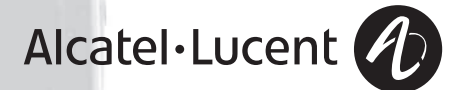

# **Alcatel-Lucent 400 DECT Handset Alcatel-Lucent 300 DECT Handset**

Alcatel-Lucent OmniPCX Office Communication Server

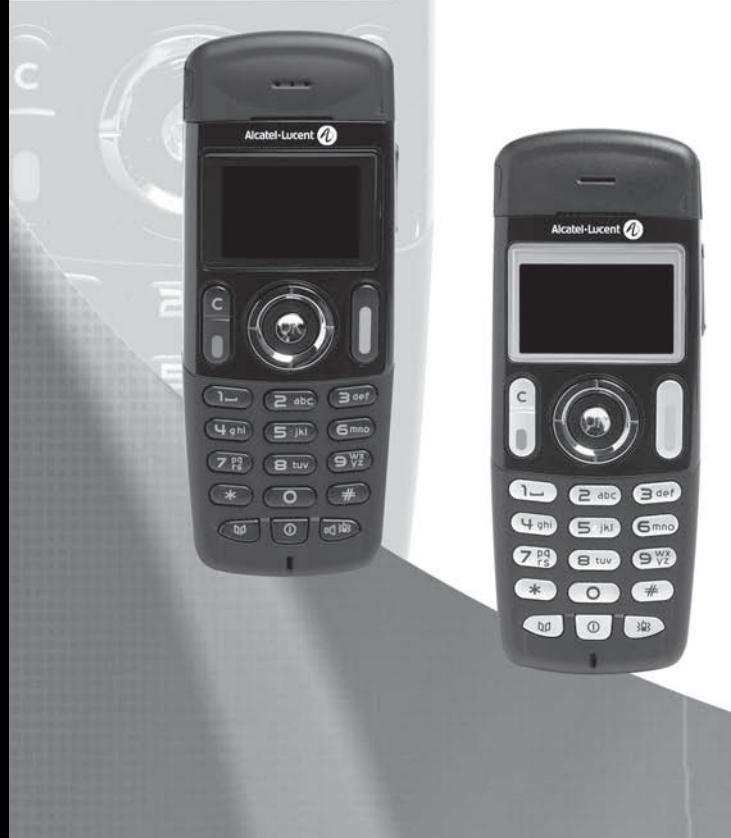

Wir danken Ihnen für den Kauf Ihre **Alcate-Lucent 300 DECT Handset** bzw. **Alcatel-Lucent 400 DECT handset**: Es handelt sich um einen zuverlässigen Apparat, der konzipiert wurde, um Ihnen das Leben zu erleichtern.

Die wichtigsten Informationen über das DECT-Handset **Alcate-Lucent 300 DECT Handset** und **Alcate-Lucent 400 DECT Handset** erfahren Sie, wenn Sie die ersten Kapitel dieser Anleitung aufmerksam durchlesen.

Die Verfügbarkeit bestimmter in diesem Handbuch beschriebener Funktionen hängt von der<br>Version oder Konfiguration Ihres Systems ab.<br>Fragen Sie im Zweifelsfall den Verantwortlichen für Ihre Installation.

# *Inhaltsverzeichnis*

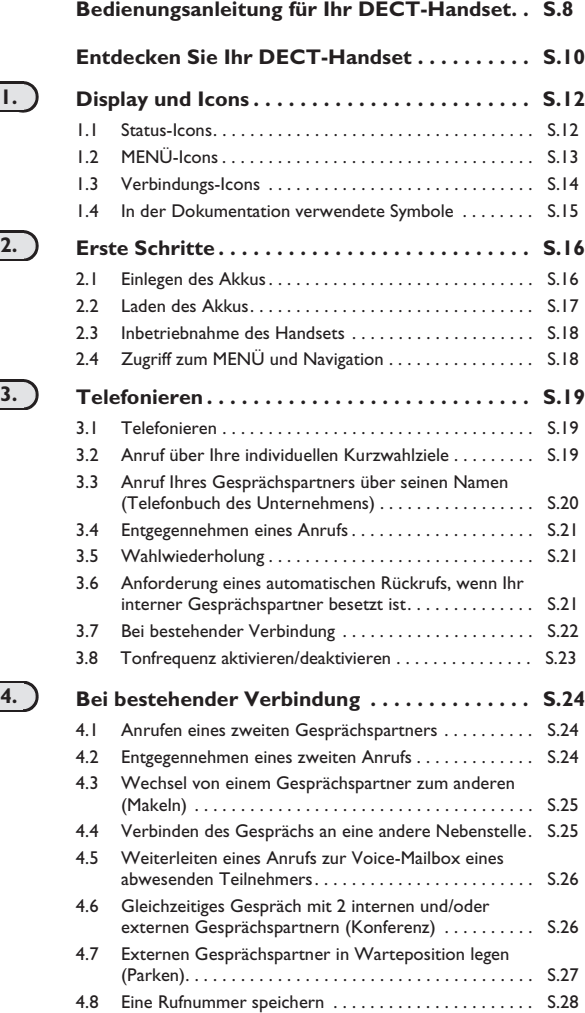

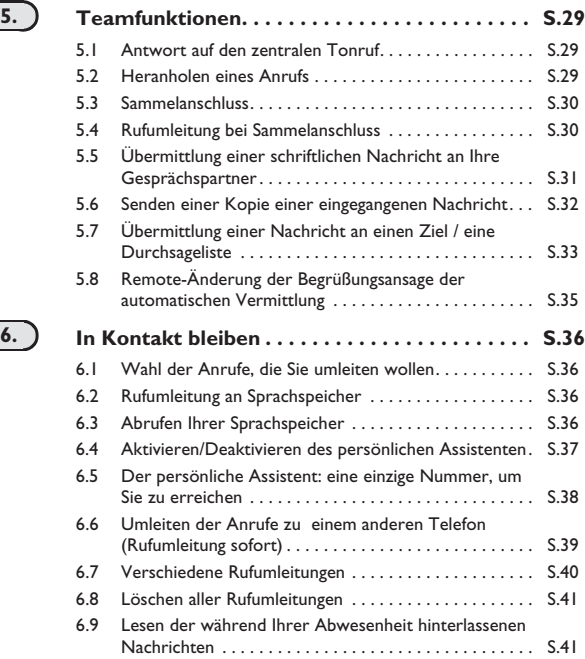

**5**

# *Inhaltsverzeichnis*

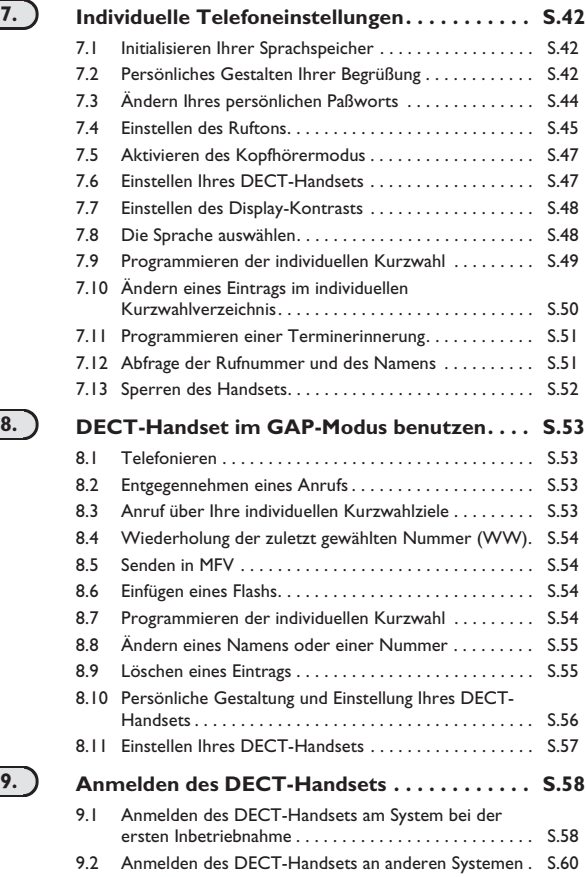

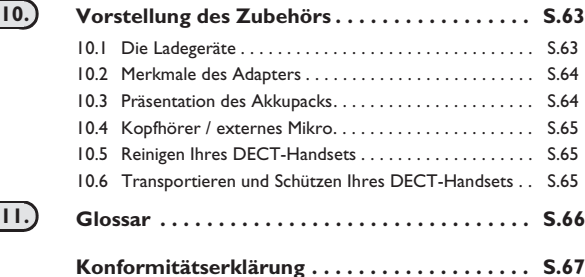

## **7**

# *Bedienungsanleitung für Ihr DECT-Handset*

## **Empfangsbereich**

Die in Ihrem System Alcatel-Lucent integrierten DECT-Funktionen ermöglichen das Management<br>der Mobilität der Teilnehmer über die schnurlosen DECT-DECT-Handsets. Die Funkabdeckung des Alcatel-Lucent-Systems erfolgt durch Funkbasisstationen. Der durch eine<br>Station abgedeckte Bereich wird Zelle genannt.

#### **• Erreichbarkeit:**

Ein Benutzer kann innerhalb jeder Funkzelle einen Anruf tätigen oder empfangen.

#### **• Funkübertragung:**

Die Funkübertragung ermöglicht es dem Benutzer, während eines Gesprächs von einer Zelle zur<br>nächsten zu wechseln. Der Zellenwechsel erfolgt automatisch und hat keine Auswirkungen auf das<br>Gespräch. In einigen Fällen kann es

## **Verwendung von zugelassenen DECT - Geräten**

Dieses zugelassene DECT-Telefon ist zusammen mit der automatischen TK-Anlage Alcatel-Lucent<br>zu verwenden.

Die Markierung CE bedeutet, dass dieses Produkt mit den geltenden Gemeinschaftsdirektiven übereinstimmt, und zwar insbesondere mit den folgenden Direktiven:

- 89/336/CEE (Elektromagnetische Verträglichkeit)
- 73/23/CEE (Niederspannung)
- $1999/5$ /CF  $(R&TTE)$

Entsprechend der im Amtsblatt der Europäischen Union vom 7. April 1999 erschienenen Richtlinie<br>1999/S/CE (R&TTE) verwenden diese Apparate das harmonisierte DECT-Frequenzspektrum und<br>dürfen daher in allen Mitgliedsstaaten d

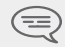

*Die Verwendung von DECT-Ausrüstungen ist nicht gegen Störungen durch andere zugelassene funkelektrische Frequenzen garantiert.*

## **Einsatzbedingungen**

*Bedienun* Dieser zugelassene Telefonapparat vom Typ DECT dient zur Kommunikation mit einer schnurlosen<br>TK-Anlage (PABX) von Alcatel-Lucent. Es müssen folgende Einsatzbedingungen beachtet werden,<br>insbesondere im Hinblick auf die Verw

- **•** Die DECT-Ausrüstungen können nur zum Herstellen von Verbindungen zwischen festen Punkten benutzt werden, wenn diese Verbindungen nicht ständig sind und wenn die ausgestrahlte äquivalente Isotropenleistung an der Antenne niedriger als 250 mW ist.
- *gsanleitun* **•** Die Bedingungen für den Zugang zu einem Telepunkt-Netz der DECT-Ausrüstungen müssen Gegenstand eines mit dem Betreiber des betroffenen zugelassenen Telepunkt-Netzes abgeschlossenen Vertrags sein.
- **•** Die Steckdose für die Ladestation muss sich in deren Nähe befinden und leicht zugänglich sein, um als Trennvorrichtung dienen zu können.
- **•** Schalten Sie vor dem Austausch des Akkus das Telefon aus.
- **•** Setzen Sie Ihr DECT-Handset keinen ungünstigen Betriebsbedingungen aus (Regen, Seeluft, Staub usw.).
- **•** Der einwandfreie Betrieb Ihres DECT-Handsets ist nicht garantiert, wenn die Umgebungstemperatur unter -10°C und über +45°C liegt.
- **•** Sie dürfen Ihr DECT-Handset nicht in der Nähe von entzündlichen Gasen oder Flüssigkeiten in Betrieb nehmen oder benutzen.
- *DECT-Handset* **•** Eine zu hohe Lautstärke kann bleibende Hörschäden verursachen. Stellen Sie die Lautstärke auf ein vertretbares Maß ein.

# *Entdecken Sie Ihr DECT-Handset*

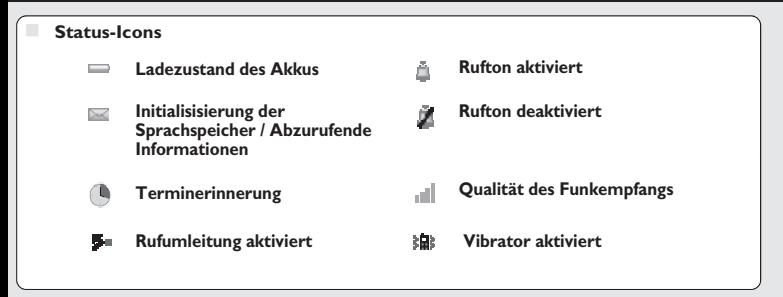

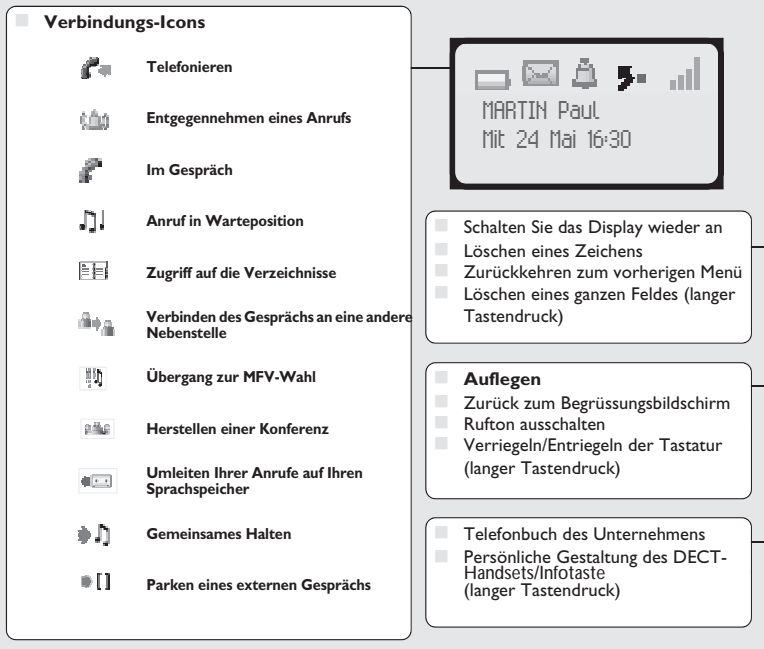

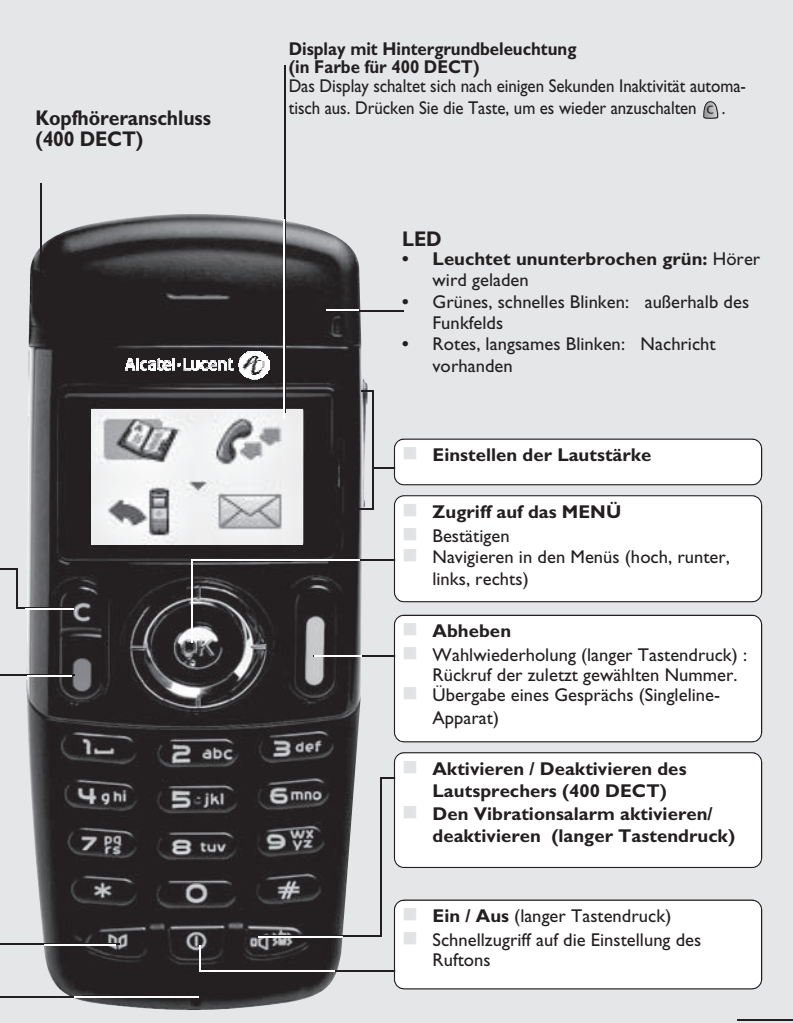

### *Display und Icons* 1

Das Display besteht aus einer Zeile mit Status-Icons und drei Zeilen mit jeweils 16 alphanumerischen Zeichen.

## <span id="page-11-0"></span>1.1 Status-Icons

Die Status-Icons befinden sich auf dem Begrüssungsbildschirm und informieren Sie über den<br>Zustand des DECT-Handsets.

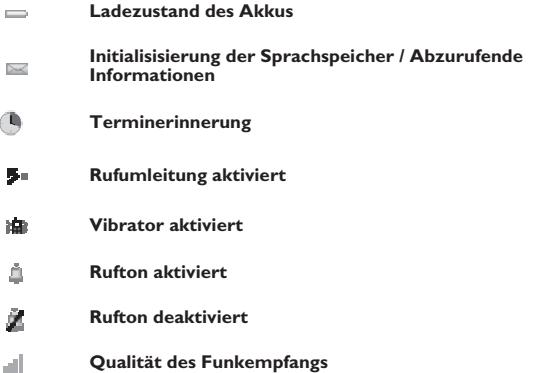

In den Info-Feldern, die angezeigt werden, wenn Sie den Navigator am Begrüssungsbildschirm verwenden, erhalten Sie genauere Informationen über die Status-Icons:

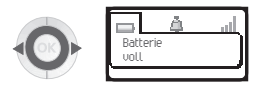

## <span id="page-12-0"></span>1.2 MENÜ-Icons

Das MENÜ ist vom Begrüssungsbildschirm aus durch Drücken auf die Taste **OK** zugänglich.

(OK: <sup>(OK)</sup>)<br>Es ermöglicht den Zugriff auf alle Funktionen des Systems.

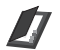

**Verzeichnisse:**

Verwalten Ihres persönlichen Verzeichnisses und Zugriff auf das Telefonbuch des Unternehmens.;

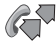

**Wahlwiederholung:** Rückruf der zuletzt gewählten Nummer.

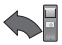

**Umleiten:** Umleiten Ihrer Anrufe.

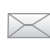

**Sprachspeicher:**

Einsehen und Versenden von Sprach- und Textnachrichten.

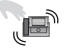

### **Heranholen:**

Entgegennehmen eines für einen anderen Apparat bestimmten Anrufs.

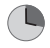

### **Terminerinnerung:**

Programmieren einer Uhrzeit, zu der Sie angerufen werden möchten.

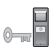

### **Systemverriegelung:**

Verhindern von Anrufen nach aussen und von Programmierungsänderungen.

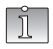

#### **Persönliche Gestaltung des Telefons:**

Programmieren Ihrer Sprachspeicher, Auswählen der Melodie, der Sprache usw.

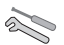

#### **Einstellungen:**

Einstellen des Kontrasts, Aktivieren bzw. Deaktivieren der Aufmerksamkeitstöne, Beleuchtung usw.

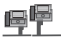

## **Systemauswahl**

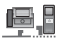

#### **Installation**

*Display*

<span id="page-13-0"></span>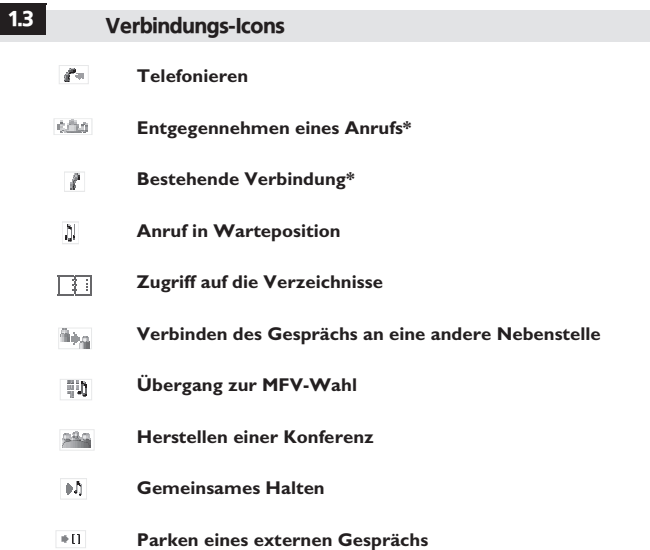

\* Bei mehreren Anrufen sind die Symbole indiziert, um die verschiedenen Gesprächspartner darzustellen

## <span id="page-14-0"></span>1.4 In der Dokumentation verwendete Symbole

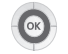

Kurzer Druck auf die Navigationstaste, um auf das MENÜ zuzugreifen oder um eine Eingabe zu bestätigen.

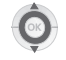

Verschieben der Navigationstaste nach oben oder unten.

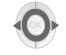

Verschieben der Navigationstaste nach links oder rechts.

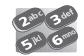

Geben Sie Zahlen und Buchstaben auf den Tasten der Tastatur ein.

Beschreibung einer Aktion oder eines Kontextes.

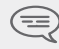

## *Wichtige Informationen*

Diesen Symbolen können kleine Icons oder Text hinzugefügt sein. Alle Standardcodes oder persönlich gewählten Funktionscodes sind in der Kennzifferntabelle im Anhang aufgeführt.<br>Die in diesem Handbuch beschriebenen und mit einem Sternchen (\*) versehenen Funktionen stehen nur in bestimmten Software-Versionen zur Verfügung.

*Display*

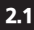

## <span id="page-15-0"></span>2.1 Einlegen des Akkus

**• Einlegen des Akkus**

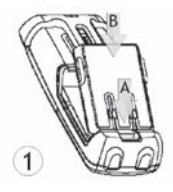

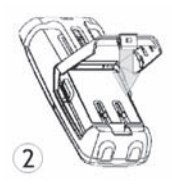

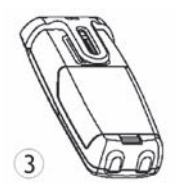

Positionieren Sie die Akkuanschlüsse seitlich (wie in der Abbildung gezeigt) (A). Schließen Sie die Installation des Akkus ab, indem Sie ihn wie in der Abbildung gezeigt in das Akkufach drücken (B).

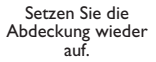

**• Für die Entnahme**

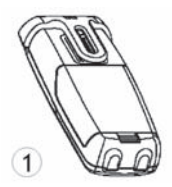

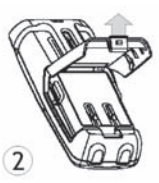

Heben Sie die Abdeckung an.

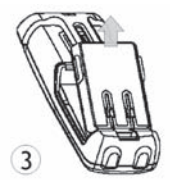

Entfernen Sie den Akku wie in der Grafik gezeigt aus seinem Fach.

<span id="page-16-0"></span>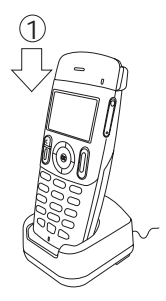

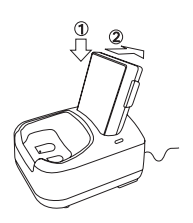

Ladegerät an das Netz anschliessen und DECT-Handset in die Ladestation einlegen. Die Telefon-LED-Anzeige leuchtet grün beim Laden<sup>-</sup>

**Duales Tischladegerät:** Setzen Sie den Akku wie in der Grafik gezeigt ein. 1- Setzen Sie den Akku in die Halterung, 2- Drücken Sie ihn nach unten, bis er einrastet

Laden Sie Ihr DECT-Handset regelmässig. Das DECT-Handset kann während des Ladens ein- oder<br>ausgeschaltet sein. Wenn das DECT-Handset mehrere Wochen lang nicht verwendet wird und nicht in dem Ladegerät verbleiben soll, den Akku herausnehmen und getrennt aufbewahren.

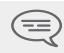

*\* die Akku-Aufladezeit beträgt 3,5 Std.*

**Die zweifarbige Leuchtanzeige des Ladegerätes 'Dual' zeigt folgendes an :**

- **Aus :** Ersatzbatterie nicht vorhanden.<br>**Rot:** Ersatzbatterie wird geladen
- **Rot:** Ersatzbatterie wird geladen
- **Grün : Ersatzbatterie ist geladen**

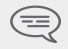

*Schalten Sie vor dem Austausch des Akkus das Telefon aus.*

*Erste Schritte*

<span id="page-17-0"></span>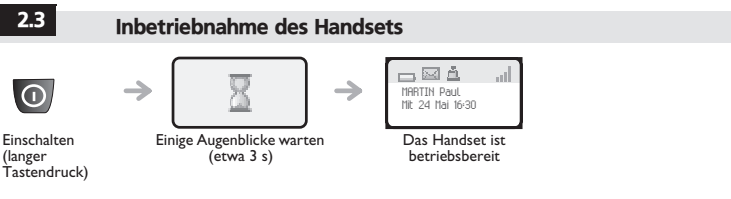

Wenn die Anzeige nicht aufleuchtet, oder wenn das Symbol der Batterie blinkt, muss sie geladen.<br>werden

# **Wenn das Symbol für die Funkverbindung nicht auf der Anzeige des Telefons erscheint:**

- **•** Stellen Sie sicher, dass Sie sich im Empfangsbereich befinden (andernfalls nähern Sie sich einer Basisstation).
- **•** Stellen Sie sicher, dass das Telefon korrekt im System installiert ist (wenden Sie sich an den Verwalter der TK-Anlage).

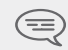

*Wenn das Display 'System 1 — Auto install ?' anzeigt, siehe den Abschnitt 'Anmelden des Handsets' oder wenden Sie sich an Ihren Installateur.*

### **Abschalten des DECT-Handsets:**

Drücken auf die Taste **Einschalten/Abschalten** (langer Tastendruck).

(**Einschalten/Abschalten**:  $\odot$ )

<span id="page-17-1"></span>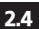

## 2.4 Zugriff zum MENÜ und Navigation

Das MENÜ ist vom Begrüssungsbildschirm aus durch Drücken auf die Taste **OK** zugänglich.

(**OK** :)

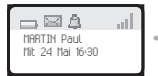

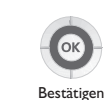

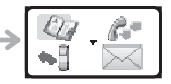

Zugriff auf die Funktionen:

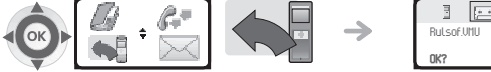

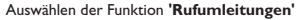

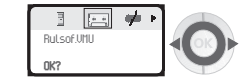

Auswählen der Funktion **'Rufumleitungen'** Innerhalb der Funktion können Sie sich verschiedenen Icons bewegen

# $T$ elefonieren

<span id="page-18-1"></span><span id="page-18-0"></span>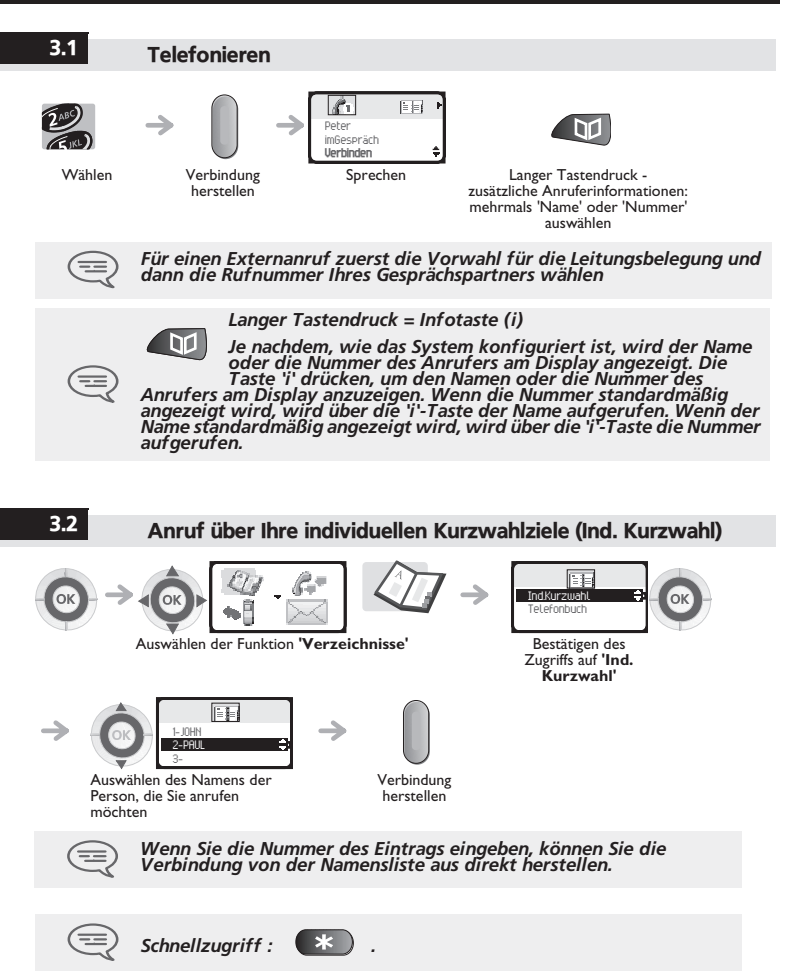

Auswählen des gewünschten Namens

## 3.3 Anruf Ihres Gesprächspartners über seinen Namen (Telefonbuch des Unternehmens) Auswählen der Funktion **'Verzeichnisse' 123** 1  $\mathcal{C}$ Ind.Kurzwahl Nachnameeingeb. Telefonbuch Auswählen von **'Telefonbuch'** Bestätigen Eingabe des ersten Buchstabens des Namens Ihres Gesprächspartners\*

Verbindung herstellen

\* Wenn mehrere Antworten möglich sind, können Sie die Suche verfeinern, indem Sie weitere Buchstaben des gesuchten Namens (den zweiten, den dritten usw.) eingeben. Drücken Sie immer dann auf **1**, wenn Sie einen Buchstaben des Namens nicht kennen.

*Vom Ausgangsbildschirm aus kann diese Funktion über die Taste* 

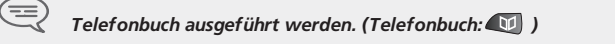

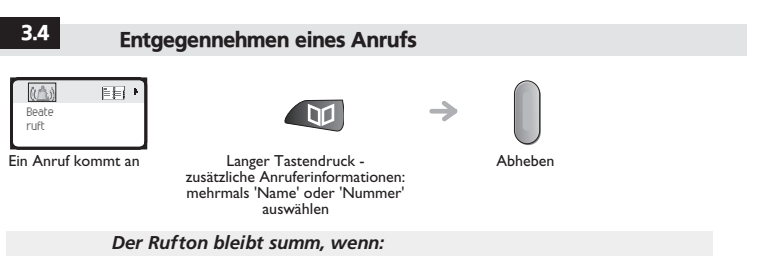

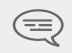

*. der Vibrator aktiviert ist; in dem Fall wird das Icon Vibrator aktiviert auf dem Display-Schoner angezeigt.* 

*. der Rufton abgestellt ist; in dem Fall wird das Icon Rufton abgestellt auf dem Display-Schoner angezeigt.* 

#### **Abschalten des Ruftons:**

<span id="page-20-0"></span>Drücken Sie auf die Taste Auflegen, wenn Ihr Handset klingelt: Sie können den Anruf auch entgegennehmen, indem Sie auf die Taste drücken.

(**Auflegen** : , **Abheben** :)

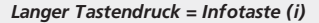

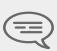

*Je nachdem, wie das System konfiguriert ist, wird der Name oder die Nummer des Anrufers am Display angezeigt. Die Taste 'i' drücken, um den Namen oder die Nummer des Anrufers am Display anzuzeigen. Wenn die Nummer standardmäßig angezeigt wird, wird über die 'i'-Taste der Name aufgerufen. Wenn der Name standardmäßig angezeigt wird, wird über die 'i'-Taste die Nummer aufgerufen.*

<span id="page-20-1"></span>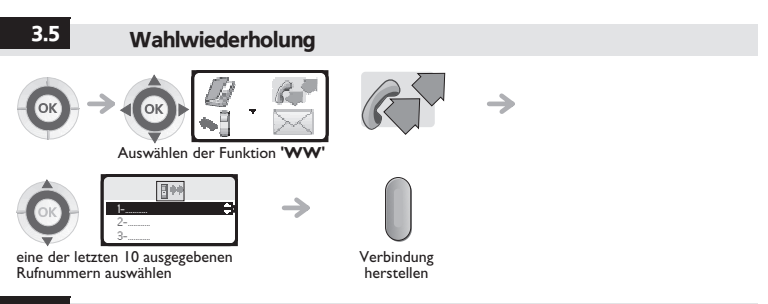

### 3.6 Anforderung eines automatischen Rückrufs, wenn Ihr interner Gesprächspartner besetzt ist

Der Apparat des internen Gesprächspartners, den Sie zu erreichen versuchen, ist besetzt. Sie möchten, dass er Sie zurückruft, sobald er frei ist.

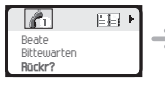

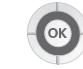

Bestätigen der Funktion

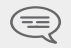

*Um die automatische Rückrufanforderung zu löschen, die Kennziffer der Funktion 'Löschen eines automatischen Rückrufs' eingeben.*

## <span id="page-21-0"></span>3.7 Bei bestehender Verbindung

Während eines Anrufs können Sie ohne die laufende Kommunikation zu unterbrechen auf verschiedene Optionen Ihres Systems zugreifen, gehen Sie dazu wie folgt vor: **•** Wählen Sie in der Liste der Symbole am oberen Bildschirmrand

- 
- **•** Oder in der Liste der Optionen am unteren Bildschirmrand

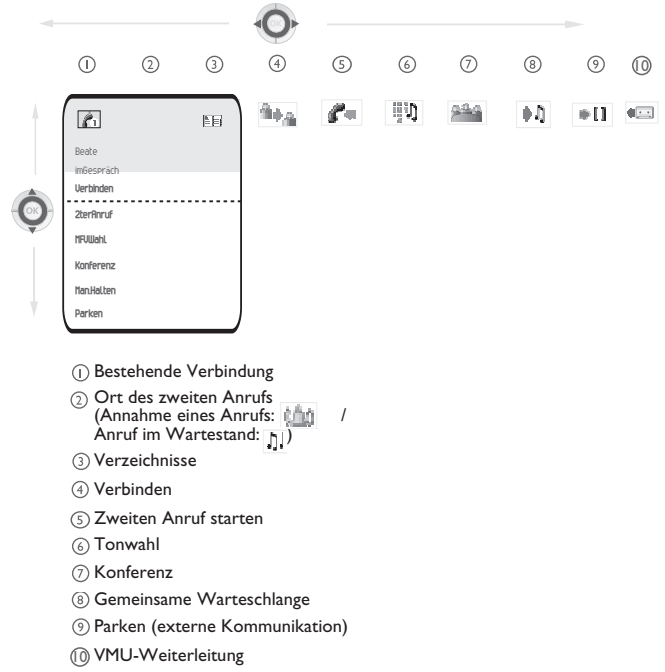

## 3.8 Tonfrequenz aktivieren/deaktivieren

*Telefonieren* Während einer Verbindung müssen Sie bisweilen Codezeichen in MFV senden (zum Beispiel an einen Sprachserver, eine automatische Vermittlung oder einen fernabgefragten Anrufbeantworter):

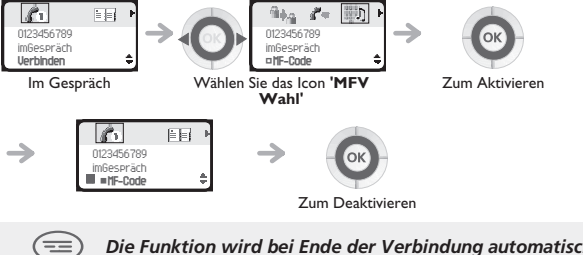

*Die Funktion wird bei Ende der Verbindung automatisch aufgehoben*

# *Bei bestehender Verbindung*

<span id="page-23-1"></span><span id="page-23-0"></span>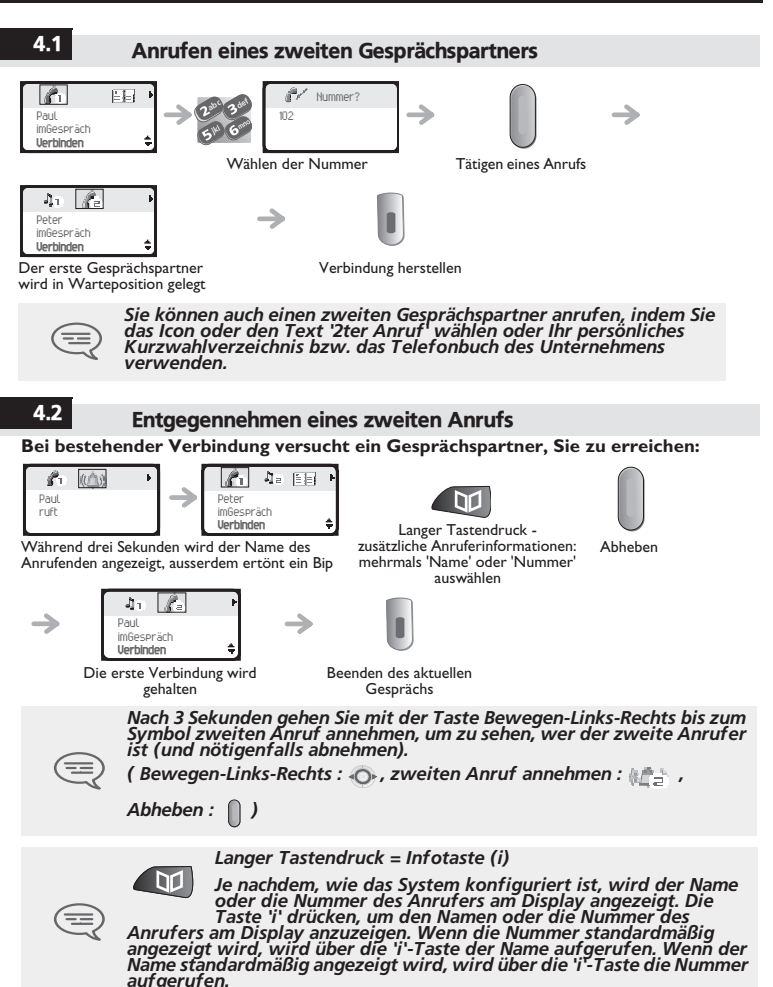

4

*Bei be*

## <span id="page-24-0"></span>4.3 Wechsel von einem Gesprächspartner zum anderen (Makeln)

**Um einen wartenden Gesprächspartner bei bestehender Verbindung anzunehmen:**

<span id="page-24-1"></span>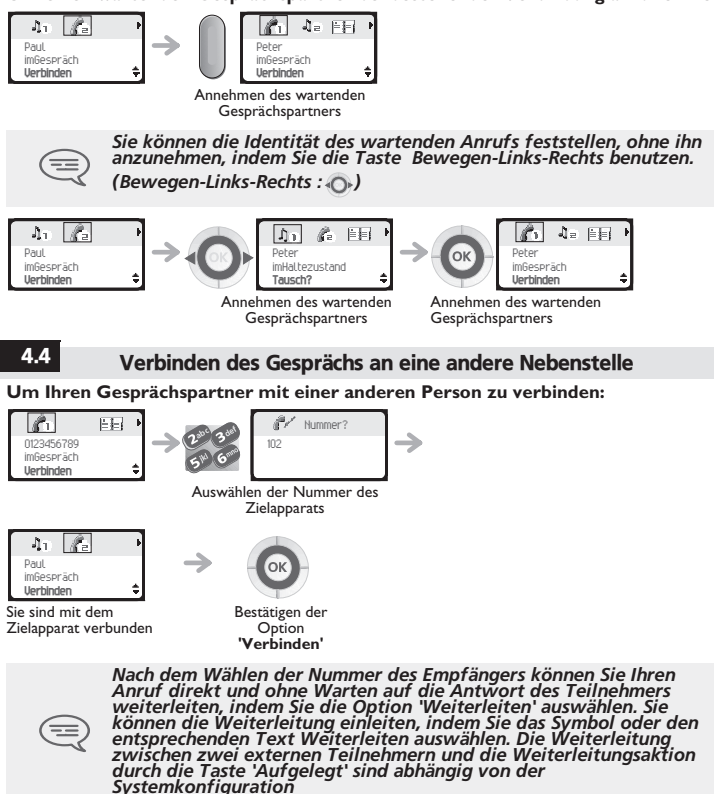

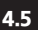

## 4.5 Weiterleiten eines Anrufs zur Voice-Mailbox eines abwesenden Teilnehmers

Sie möchten den Gesprächspartner während eines Gesprächs zur Voice-Mailbox eines anderen Teilnehmers weiterleiten.

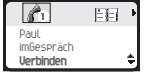

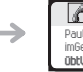

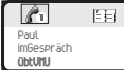

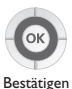

Bei bestehender Verbindung

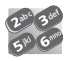

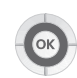

Nummer des zweiten Gesprächspartners

Bestätigen

## 4.6 Gleichzeitiges Gespräch mit 2 internen und/oder externen Gesprächspartnern (Konferenz)

Bei bestehender Verbindung wird ein zweiter Gesprächspartner in Warteposition gelegt.

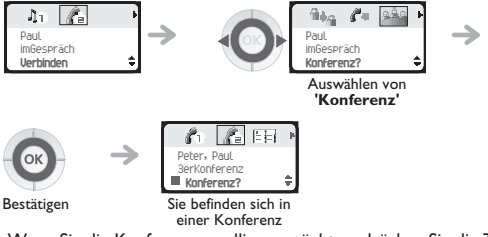

Wenn Sie die Konferenz annullieren möchten, drücken Sie die Taste **OK**. Sie nehmen die

Kommunikation mit Ihrem Gesprächspartner wieder auf. (**OK** :)

## <span id="page-26-0"></span>4.7 Externen Gesprächspartner in Warteposition legen (Parken)

Sie können einen externen Gesprächspartner parken, um das Gespräch von einem anderen Apparat aus wieder aufzunehmen.

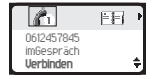

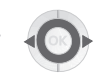

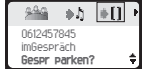

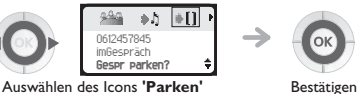

Sie befinden sich in einer externen Verbindung

Ihr Gesprächspartner wird in Warteposition abgelegt und hört die Wartemelodie.

#### **Um Ihren geparkten Gesprächspartner wieder aufzunehmen (Heranholen aus dem Parken):**

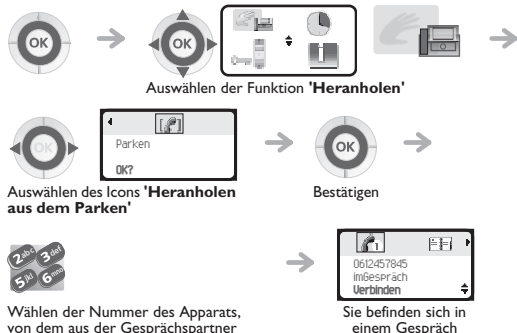

von dem aus der Gesprächspartner

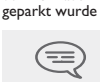

*Wenn die geparkte Verbindung nicht innerhalb der vorgegebenen*  Zeit (Standardwert: 90 Sekunden) wieder aufgenommen wird, wird<br>sie zur Vermittlung durchgeschaltet. 4

*Bei be*

## <span id="page-27-0"></span>4.8 Eine Rufnummer speichern\*

Um während eines Gesprächs die angezeigte Rufummer in das eigene Kurzwahlverzeichnis zu übernehmen:

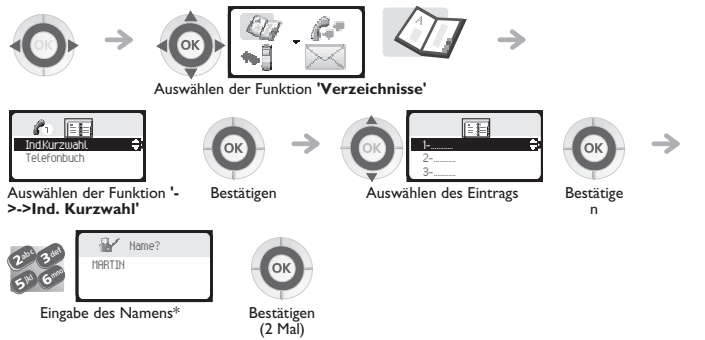

\*Den Namen eingeben: Die Zifferntasten sind gleichzeitig mit Buchstaben belegt, die Sie durch aufeinanderfolgendes Drücken anzeigen können.

**Beispiel:** Wenn Sie 2 mal nacheinander die Taste **8** drücken, wird der Buchstabe **'U'** angezeigt.

<span id="page-28-0"></span>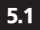

## 5.1 Antwort auf den zentralen Tonruf

Bei Abwesenheit der Vermittlung werden die an sie gerichteten Gespräche über einen externen<br>Rufton signalisiert. Sie können diese Anrufe entgegennehmen:

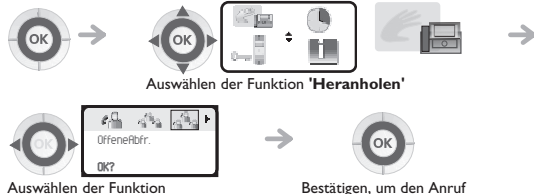

**'Antwort auf den zentralen Tonruf'**

Bestätigen, um den Anruf entgegenzunehmen

<span id="page-28-1"></span>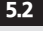

## 5.2 Heranholen eines Anrufs

Sie hören einen Apparat in einem anderen Büro klingeln, in dem niemand antworten kann. Wenn<br>Sie hierzu befugt sind, können Sie von Ihrem Apparat aus antworten.

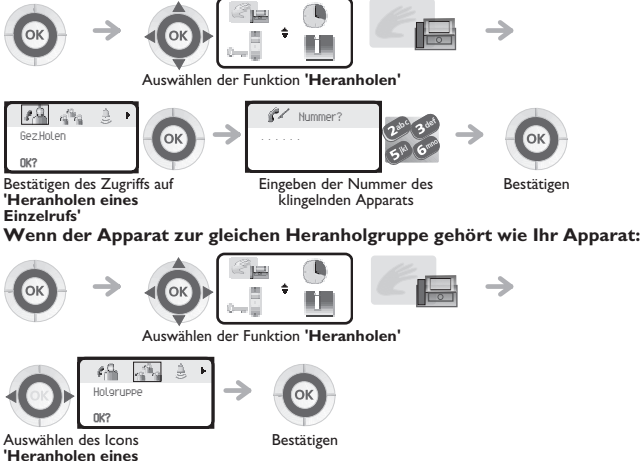

**Gruppenrufs'**

*Über eine Programmierung im System können gewisse Apparate gegen das Heranholen geschützt werden.*

## <span id="page-29-0"></span>5.3 Sammelanschluss

### **Anruf einer Sammelanschluss gruppe:**

Gewisse Apparate können zu einer Gruppe gehören. Sie können sie erreichen, indem Sie die Nummer der Sammelgruppe wählen.

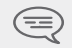

*Die Zugehörigkeit eines Apparats zu einem Sammelanschluss hat keine Auswirkung auf die Verwaltung der direkten Anrufe. Sie können einen Apparat jederzeit über seine eigene Nummer erreichen.*

#### **Vorübergehendes Herausschalten aus dem Sammelanschluss:**

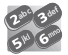

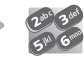

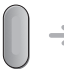

Kennziffer der Funktion **'Verlassen der Gruppe'**

Nummer des Sammelanschlus Abheben

### **Zurückkehren zum Sammelanschluss:**

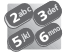

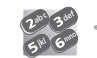

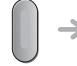

Anzeige, dass das Herausschalten annulliert wurde

Anzeige, dass die Rufumleitung akzeptiert wurde

Anzeige, dass das Herausschalten akzeptiert wurde

Kennziffer der Funktion**'Rückkehr in die Gruppe'**

Nummer der Gruppe

Abheben

<span id="page-29-1"></span>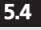

## 5.4 Rufumleitung bei Sammelanschluss

Sie können die Anrufe der Gruppe, der Sie angehören, umleiten:

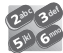

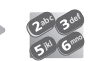

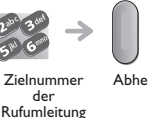

Kennziffer der Funktion **'Rufumleitung aus einer Gruppe'**

Abheben

Um diese Funktion zu annullieren, siehe Kapitel 6 **"Löschen aller Rufumleitungen**".

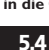

*Teamfunktionen*

## 5.5 Übermittlung einer schriftlichen Nachricht an Ihre Gesprächspartner

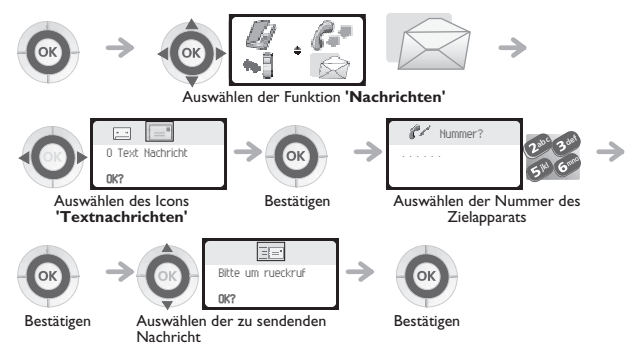

## **Sie können die folgenden 27 fertigen Nachrichten verwenden:**

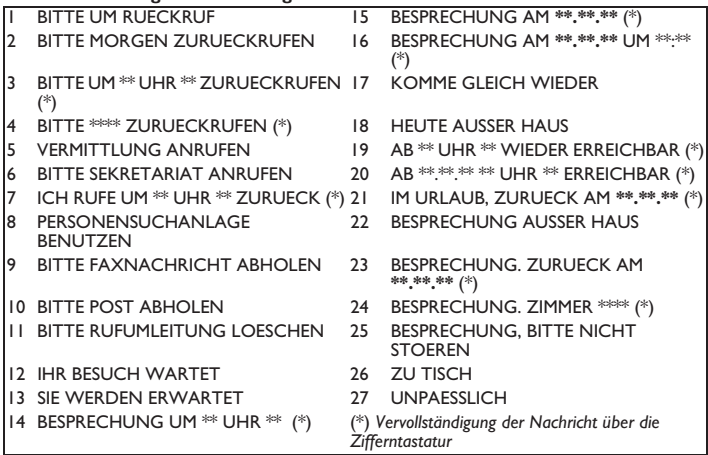

## **Wenn die gewählte Nachricht vervollständigt werden muss:**

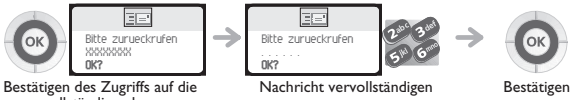

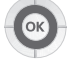

zu vervollständigende Nachricht

*Während Sie ein Nachricht editieren, können einzelne Zeichen mit*  Hilfe der Taste löschen gelöscht werden. (löschen : <sub>©</sub> )

<span id="page-31-0"></span>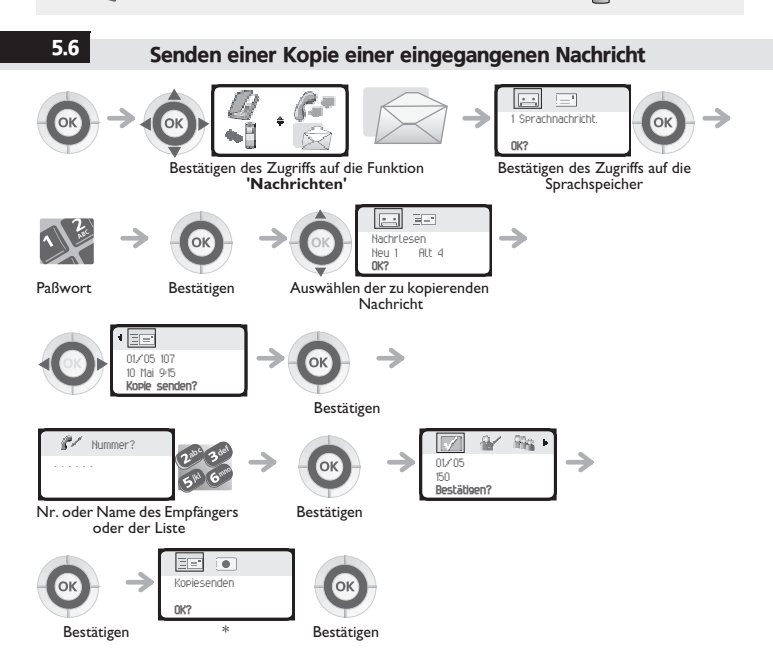

#### . P 1331 i on  $\overline{\bullet}$ Kopiesenden Speich.Komm. **OK? OK?** Bestätigen  $\sqrt{2}$  $\overline{ }$ Aufzeichnen Aufzeichnen... **OK? Stop?** Starten der Bestätigen Aufzeichnung wird vorgenommen Bestätigen Aufzeichnung  $\sqrt{2}$ bittebestätigen  $\Omega$ **OK?** Bestätigen *Während der Aufzeichnung eines Kommentars können Sie mit der Taste Navigator-oben-unten andere Funktionen auswählen.*  ≡ *(Navigator-oben-unten : )* 5.7 Übermittlung einer Nachricht an einen Ziel / eine **Durchsageliste** 123 123 **OK?** Bestätigen des Zugriffs auf die Funktion Bestätigen des **'Nachrichten'** Zugriffs auf den Sprachspeicher a 132 Nachrsenden  $\Omega$ **OK?**Paßwort Bestätigen Bestätigen

## **\* Zum Aufzeichnen eines Kommentars**

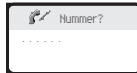

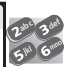

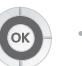

Bestätigen

Nr oder Empfängername oder Liste  $(000 - 050)^{3}$ 

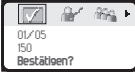

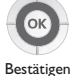

Auswählen der zu sendenden Nachricht

\* Verteilerlisten<br>1.000: Die M

- **•** 000: Die Nachricht wird an alle Sprachmailboxen gesendet
- **•** 001 bis 050: Die Nachricht wird an eine Gruppe von Sprach-Mailboxen gesendet

## **• Um die Nachricht aufzuzeichnen**

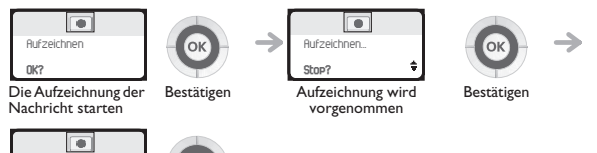

die Nachricht abschicken **OK?**

bittebestätigen

Bestätigen

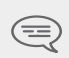

*Während die Nachricht aufgezeichnet wird, können Sie mit der Taste bewegen-aufwärts-abwärts andere Funktionen auswählen.* 

*(Navigator-oben-unten:*  $\odot$  )

## 5.8 Remote-Änderung der Begrüßungsansage der automatischen Vermittlung

*Teamfunktionen* Mit dieser Funktion können Teilnehmer mit entsprechender Berechtigung die Begrüßungsansage (Tag und Nacht) der automatischen Vermittlung ändern.

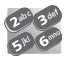

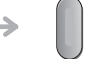

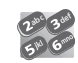

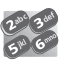

Rufnummer des Sprachspeichers

Verbindung herstellen

Nummer Ihrer Voice-Mailbox

Paßwort

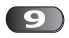

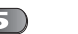

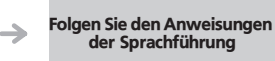

Zugriff auf das Menü 'Persönliche Optionen"

Zugriff auf das Menü 'Benutzeranpassung der Begrüßungsansagen"

<span id="page-35-0"></span>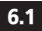

6

## 6.1 Wahl der Anrufe, die Sie umleiten wollen

Mit dieser Funktion können Sie den Typ von Anruf wählen, den Sie umleiten möchten: die externen Anrufe, die internen (lokalen) Anrufe oder alle Anrufe.

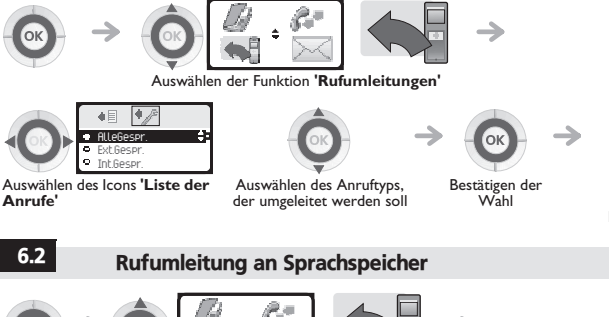

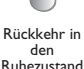

<span id="page-35-1"></span>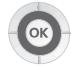

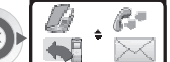

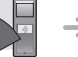

Auswählen der Funktion **'Rufumleitungen'**

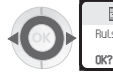

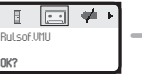

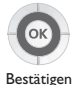

Auswählen des Symbols **'Rufumleitung an Ihre Sprachspeicher'**

## <span id="page-35-2"></span>6.3 Abrufen Ihrer Sprachspeicher

Wenn Sie eine Nachricht empfangen haben, wird auf dem Begrüssungsbildschirm **Initialisierung der Sprachspeicher** angezeigt.

(**Initialisierung der Sprachspeicher** :)

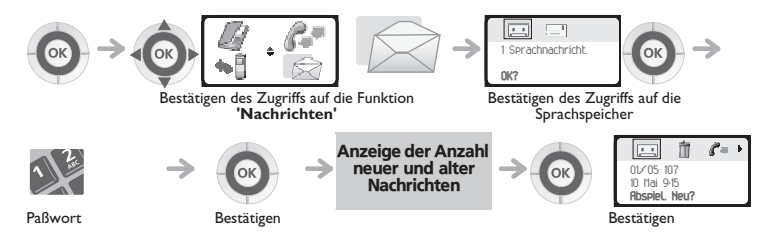

## **• Für den Zugriff auf die Funktionen der Sprachspeicher**

Sie können sich horizontal zwischen den verschiedenen Icons bewegen.

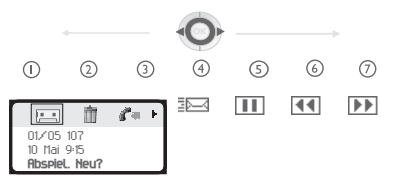

- **Abhören der Nachrichten**  $\bigcap$
- **Löschen der aktuellen Nachricht** の
- **Rückrufen des Nachrichtenabsenders**  $\odot$
- **Senden einer Kopie der Nachricht**  $\sqrt{4}$
- **Setzen einer Pause beim Abhören der Nachricht**  $(5)$
- **Rückspulen (10 Sekunden)** 6
- **Vorspulen (10 Sekunden)**  $\odot$

<span id="page-36-0"></span>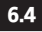

## 6.4 Aktivieren/Deaktivieren des persönlichen Assistenten

Der persönliche Assistent bietet dem Anrufenden ausser der Möglichkeit, eine Nachricht in der<br>Sprach-Mailbox zu hinterlassen, an eine interne oder externe Nummer, an ein Mobiltelefon oder an die Vermittlungszentrale weiter geleitet zu werden.

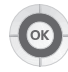

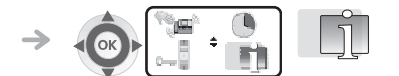

Auswählen der Funktion **'Persönliche Gestaltung des Handsets'**

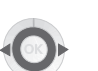

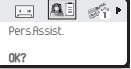

Wählen Sie das Symbol<br>**'Persönliche AV'** 

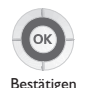

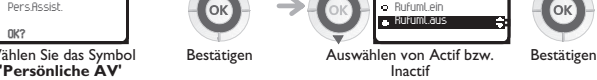

13

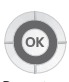

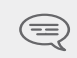

*Im Fall einer gleichzeitigen Aktivierung der persönlichen AV und der sofortigen Rufumleitung. Die Funktionen der persönlichen AV sind so lange deaktiviert, wie die Rufumleitung aktiv ist.*

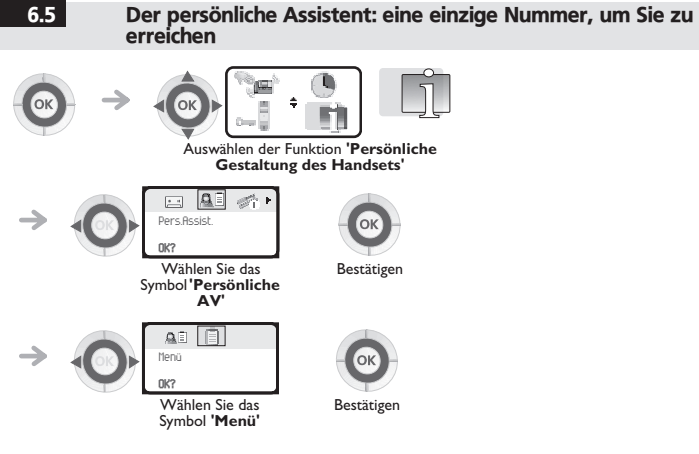

## **• Um den Typ der Rufumleitung zu bestimmen**

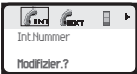

Geben Sie die Nummer eines Kollegen oder Ihres Assistenten oder eine andere Nummer ein

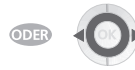

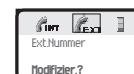

Geben Sie eine externe Nummer ein

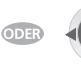

 $\ell_{\text{int}}$   $\ell_{\text{int}}$ Handy-Nummer **Modifizier.?**

Geben Sie die Nummer Ihres Mobiltelefons ein

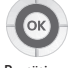

Bestätigen

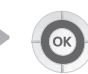

Bestätigen

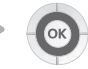

Bestätigen

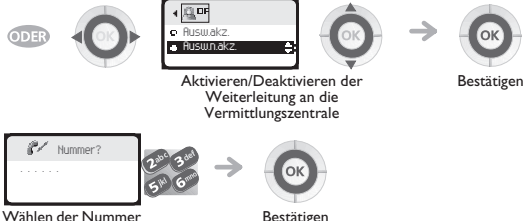

## 6.6 Umleiten der Anrufe zu einem anderen Telefon (Rufumleitung sofort)

Als Ziel kann dabei ein Telefon in einer Wohnung, ein Handy, ein Autotelefon, ein Sprachspeicher<br>oder auch eine Nebenstelle (Vermittlung usw.) angegeben werden.

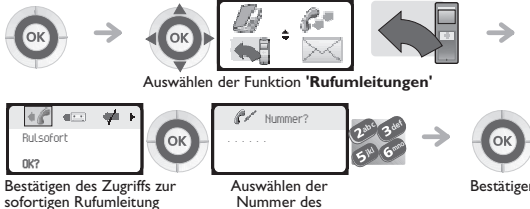

Nummer des **Zielapparats** 

Bestätigen

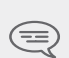

*Wenn Ihr Apparat umgeleitet ist, können Sie weiterhin abgehende Gespräche führen.*

*Allgemeine Bemerkung zu den Rufumleitungen: Sie können auf Ihrem DECT-Handset nur eine einzige Rufumleitung zur Zeit aktivieren. Die Programmierung einer anderen Rufumleitung annulliert die vorhergehende.*

## 6.7 Verschiedene Rufumleitungen Beispiel einer Rufumleitung bei besetzt

**• Verschiedene Rufumleitungen:**

Sie können von der **Liste der Rufumleitungen** aus verschiedene Arten der Rufumleitung starten.

## (**Liste der Rufumleitungen** :)

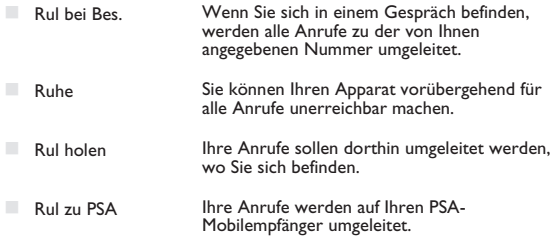

## **• Beispiel einer Rufumleitung bei besetzt:**

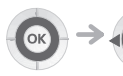

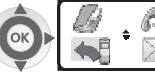

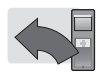

 $\overline{a}$  12312 12312 12312 12312 12312 12312 12312 12312 12312 12312 12312 12312 12312 12312 12312 12312 12312 12312 12312 12312 12312 12312 12312 12312 12312 12312 12312 12312 12312 12312 12312 12312 12312 12312 12312 12 **Rulb** Ruhe o Rulholen

**Rufumleitungen'**

Auswählen der Funktion **'Rufumleitungen'** Auswählen des Icons **'Liste der** 

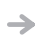

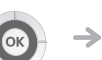

Bestätigen des Zugriffs auf Rufumleitung bei besetzt

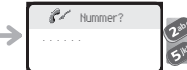

Auswählen der Nummer des Zielapparats

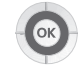

Bestätigen

<span id="page-40-0"></span>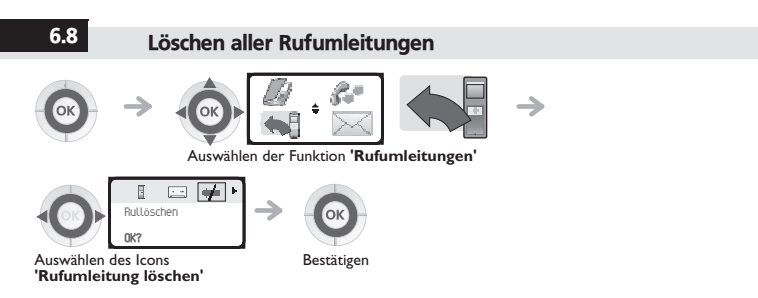

## 6.9 Lesen der während Ihrer Abwesenheit hinterlassenen **Nachrichten**

Wenn Sie eine Nachricht empfangen haben, wird auf dem Begrüssungsbildschirm **Initialisierung der Sprachspeicher** angezeigt.

(**Initialisierung der Sprachspeicher :** )

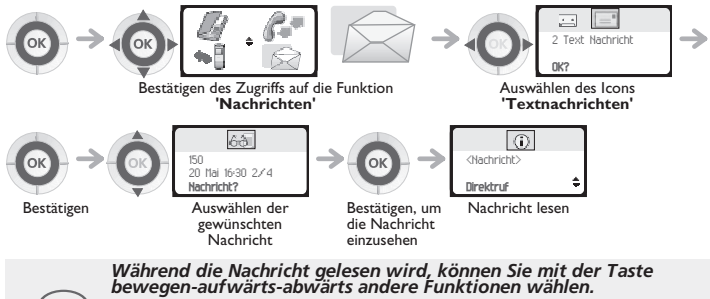

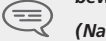

*(Navigator-oben-unten : )*

*In Kontakt*

# *Individuelle Telefoneinstellungen*

<span id="page-41-0"></span>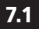

## 7.1 Initialisieren Ihrer Sprachspeicher

Mit dem Symbol **Initialisierung der Sprachspeicher** auf dem Begrüssungsbildschirm können Sie die Sprachspeicher initialisieren. (**Initialisierung der Sprachspeicher** :)

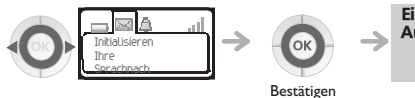

Eingeben Ihres Passworts, dann Aufzeichnen Ihres Namens nach den Anweisungen der Sprachführung

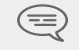

*Das Passwort wird für den Zugang zu Ihrer Sprachspeicher und zum Verriegeln Ihres DECT-Handsets verwendet.* 

*Unsichere Codes werden abgewiesen. Beispiele:*

*- vier identische Ziffern (0000, 1111, ...)*

*- einfache Ziffernfolgen (0123, 1234,...)*

## <span id="page-41-1"></span>7.2 Persönliches Gestalten Ihrer Begrüßung

Sie können die Standardbegrüßung des Sprachspeichers durch eine persönliche Begrüßung ersetzen

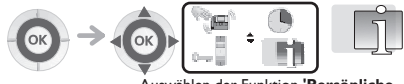

Ã.

Auswählen der Funktion **'Persönliche Gestaltung des Handsets'**

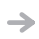

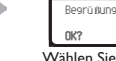

Wählen Sie das Symbol **'Sprachbegrüssung'**

.<br>123

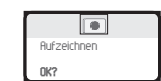

Starten der Aufzeichnung Bestätigen Bestättigen Aufzeichnung wird

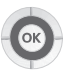

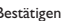

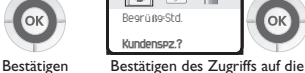

1<sub>2</sub>

**Stop?**

Sprachspeicher

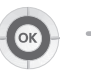

<u>اء</u> Aufzeichnen...

vorgenommen

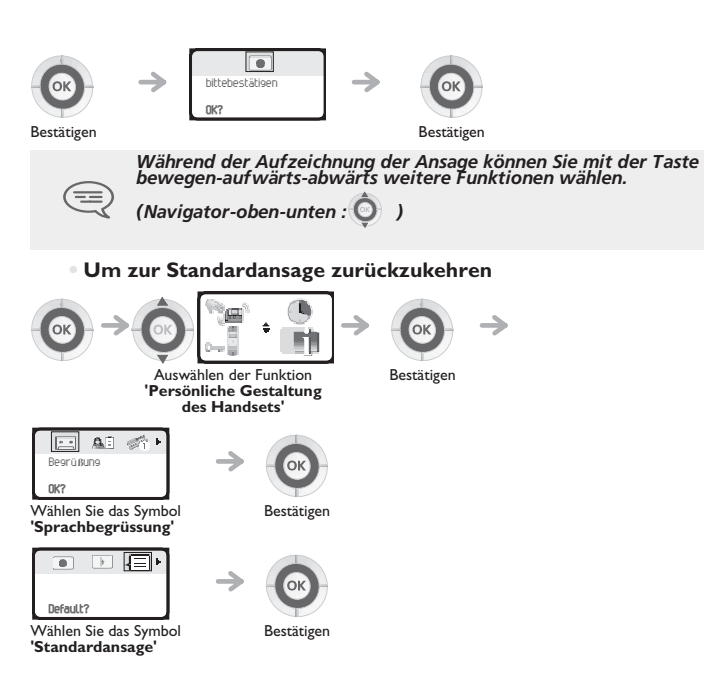

<span id="page-43-0"></span>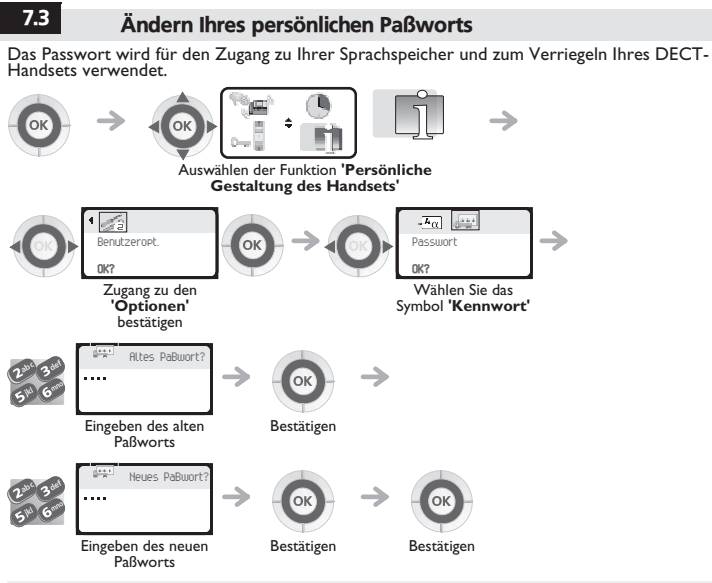

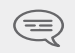

*Solange Ihre Sprach-Mailbox nicht initialisiert worden ist, lautet das Kennwort 1515. Jede Ziffer wird durch ein Sternchen symbolisiert.*

*Unsichere Codes werden abgewiesen. Beispiele:*

- *vier identische Ziffern (0000, 1111, ...)*
	- *einfache Ziffernfolgen (0123, 1234,...)*

## <span id="page-44-0"></span>7.4 Einstellen des Ruftons

*Individuelle Telefonein* Sie können die Melodie Ihres Telefons (6 Möglichkeiten) auswählen und die Lautstärke (4 Stufen)<br>einstellen. Es gibt auch einen progressiven Rufton (Besprechungsmodus).

**• Wählen Sie die Melodie:**

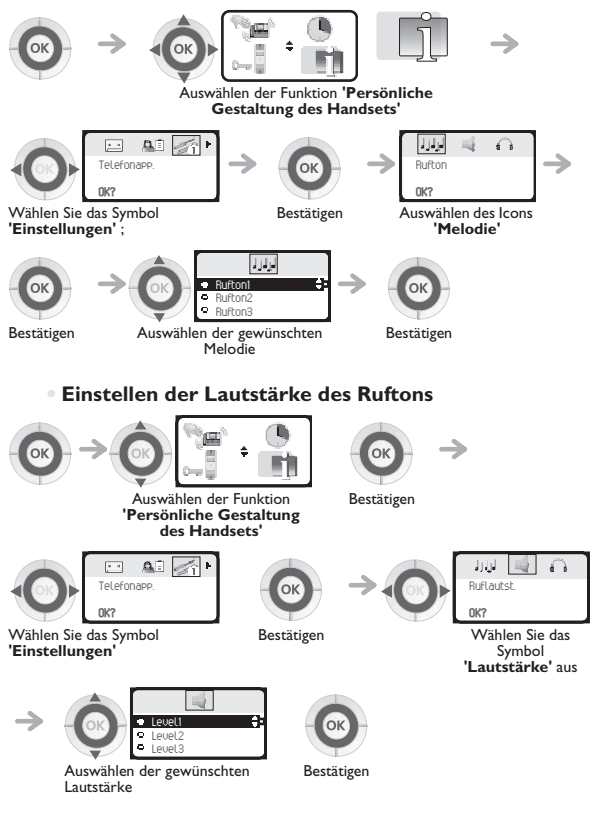

Bestätigen

## **• Aktivieren Sie den Vibrationsalarm oder das Klingeln:**

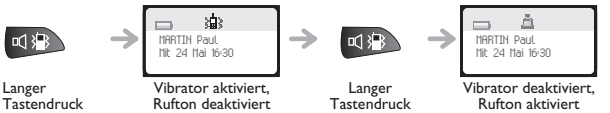

Diese Taste ermöglicht es, schnell zwischen Rufton und Vibrator hin- und herzuschalten.

## **• Persönliche Gestaltung des Ruftons:**

Es ist möglich, die Ruftonparameter durch kurzen Druck auf die Taste **Einschalten/Abschalten** und dann die Verwendung folgender Taste zu modifizieren **OK**.(**Einschalten/Abschalten** : ,

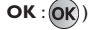

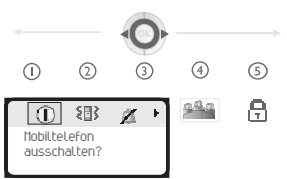

- $\circledcirc$ **Abschalten des Mobiltelefons**
- $(2)$ **Aktivieren / Deaktivieren des Vibrators**
- **Aktivieren / Deaktivieren des Ruftons**
- **Aktivieren / Deaktivieren des Meeting-Modus (anschwellender Rufton)**
- **Verriegeln der Tastatur**

Bestätigen Sie mit der Taste **OK** die Option Ihrer Wahl. (**OK** :)

# <span id="page-46-0"></span>7.5 Aktivieren des Kopfhörermodus

*Individuelle Telefonein* Mit diesem Modus können Sie Anrufe automatisch beantworten (ohne Eingriff Ihrerseits) und das<br>Gespräch zum externen Kopfhörer leiten.

<span id="page-46-1"></span>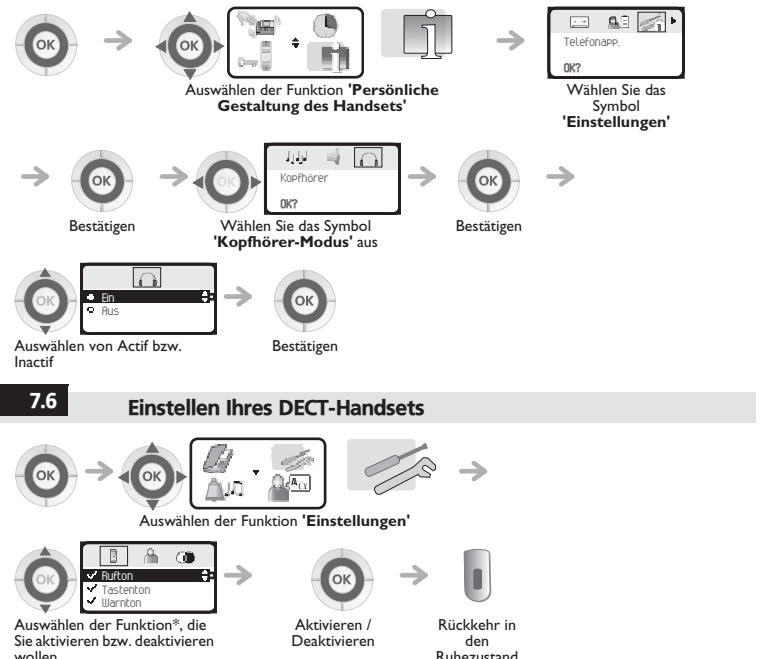

# *Individuelle Telefoneinstellungen* 7

## **\*Sie können folgende Funktionen aktivieren bzw. deaktivieren:**

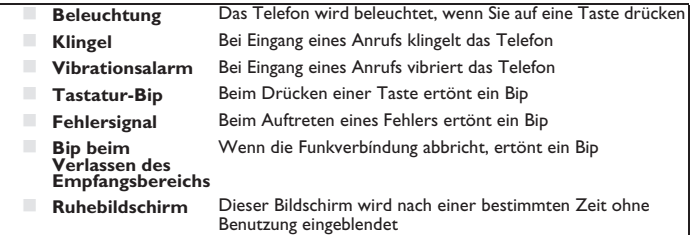

## <span id="page-47-0"></span>7.7 Einstellen des Display-Kontrasts

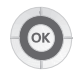

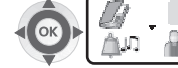

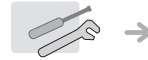

Auswählen der Funktion **'Einstellungen'**

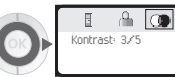

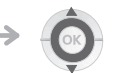

Auswählen des Icons **'Kontrast'** Verstärken oder Verringern des Kontrasts

Rückkehr in den Ruhezustand

<span id="page-47-1"></span>

## 7.8 Die Sprache auswählen

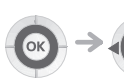

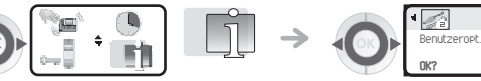

Auswählen der Funktion **'Persönliche Gestaltung des Handsets'**

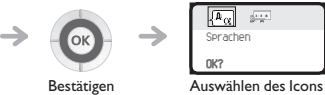

123 a Sprachen **OK?**

**'Sprache'**

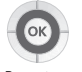

Bestätigen

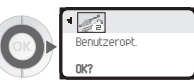

Zugang zu den **'Optionen'** bestätigen

*Individuelle Telefonein*

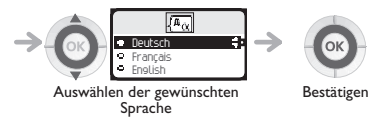

*Die Erstwahl der Sprache wird automatisch vom System vorgenommen.*

## <span id="page-48-0"></span>7.9 Programmieren der individuellen Kurzwahl (Ind. Kurzwahl)

Ihr persönliches Verzeichnis kann bis zu 10 Nummern enthalten.

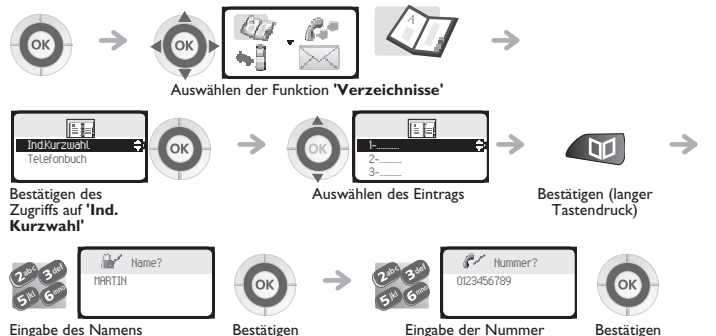

Den Namen eingeben: Die Zifferntasten sind gleichzeitig mit Buchstaben belegt, die Sie durch<br>aufeinanderfolgendes Drücken anzeigen können.<br>Beispiel: Wenn Sie 2 mal nacheinander die Taste 8 drücken, wird der Buchstabe 'U' a

<span id="page-49-0"></span>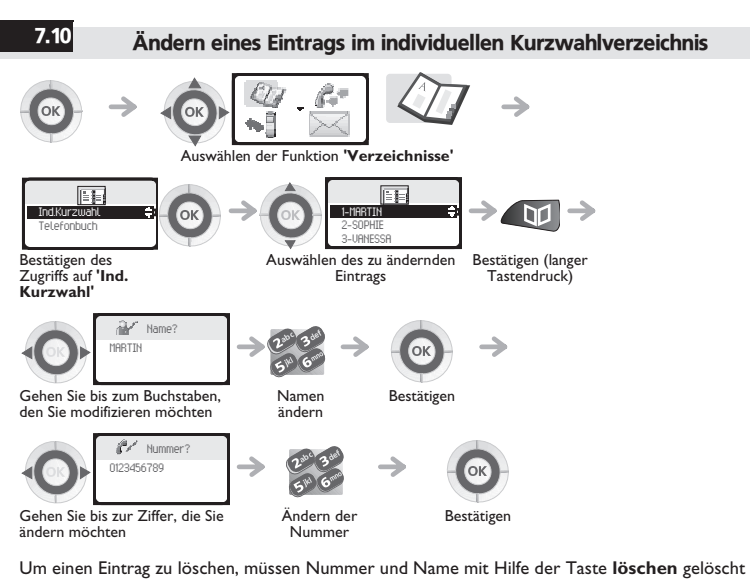

werden (lange drücken). (**löschen** :) C

Um ein Zeichen zu löschen, verwenden Sie die Taste **löschen** (kurz drücken).

(**löschen** :  $\bigcap$ )

<span id="page-50-0"></span>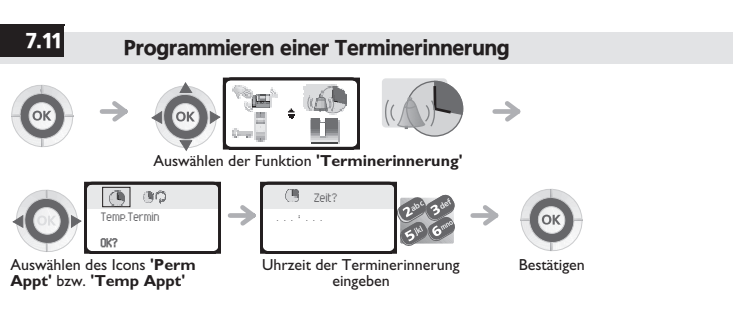

- **Zeitweiliger Termin:** Erinnerung einmal in den nächsten 24 Stunden
- **Ständiger Termin:** Erinnerung jeden Tag zur gleichen Uhrzeit.

#### **Zur programmierten Zeit klingelt Ihr Apparat:**

Drücken Sie auf **auflegen** oder auf **abnehmen**, um Ihre Antwort zu bestätigen.

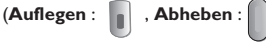

*Wenn Sie ein Gespräch führen, blinkt das Display, und es werden ein Tonzeichen und ein Aufmerksamkeitston ausgegeben. Nach der dritten unbeantworteten Terminerinnerung wird ein einmaliger Termin gelöscht, wogegen ein ständiger Termin gespeichert bleibt. Wenn Ihre Gespräche auf einen anderen Apparat umgeleitet werden, wird die Terminerinnerung nicht mit umgeleitet.*

#### **Zum Löschen Ihrer Terminerinnerung:**

wählen Sie den zu löschenden Termin und löschen Sie die programmierte Zeit mit Hilfe der Taste

**löschen. (löschen :/C\)** 

## <span id="page-50-1"></span>7.12 Abfrage der Rufnummer und des Namens

Die Identität und die Nummer des DECT-Handsets bleiben innerhalb des Empfangsbereichs<br>angezeigt, wenn sich das DECT-Handset im Ruhezustand befindet (ausser wenn der Display-<br>Schoner angezeigt ist).

*Individuelle Telefonein*

<span id="page-51-0"></span>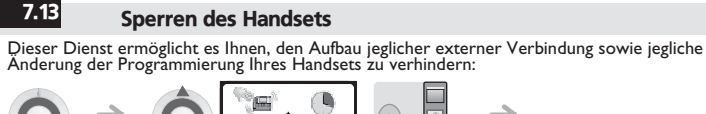

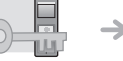

Auswählen der Funktion **'Systemverriegelung'**

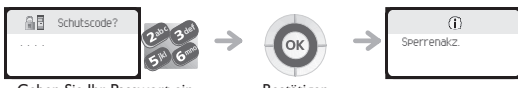

Gehen Sie zur Entriegelung Ihres Telefons auf die gleiche Weise vor. Geben Sie Ihr Passwort ein Bestätigen

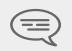

*Jede Ziffer wird durch ein Sternchen symbolisiert.*

*Bezüglich der Auswahl oder Änderung des Sperrcodes des Telefons siehe Abschnitt 'Kennwort ändern'.*

# *DECT-Handset im GAP-Modus benutzen* 8

Ihr DECT-Handset entspricht der GAP-Norm und kann im vereinfachten Modus auf einem anderen<br>DECT/GAP-System benutzt werden (anderer privater Apparat oder Privatanschluss). Sofern keine anderen Angaben gemacht werden, entsprechen die im Folgenden beschriebenen<br>Betriebsarten den Möglichkeiten, die das DECT-Handset im Zusammenhang mit den

obligatorischen Funktionen Ihres fest installierten GAP-Systems bietet.<br>**Automatische Umschaltung der Funkzelle:**<br>Mit dieser Funktion des DECT-Handsets können Sie von einem Empfangsbereich in einen anderen<br>überwechseln, oh ünstallierten Telefon und seiner Kapazität ab, mehrere Empfangsbereiche zu verwalten.<br>**Rolle des Displays:**<br>Erfolgt ein Anruf vom DECT-Handset, so erscheint die gewählte Nummer auf dem Display. Wenn

Sie einen Anruf erhalten, erscheint am Display die Nummer des Anrufers, sofern das System diese Funktion verwaltet.

<span id="page-52-1"></span><span id="page-52-0"></span>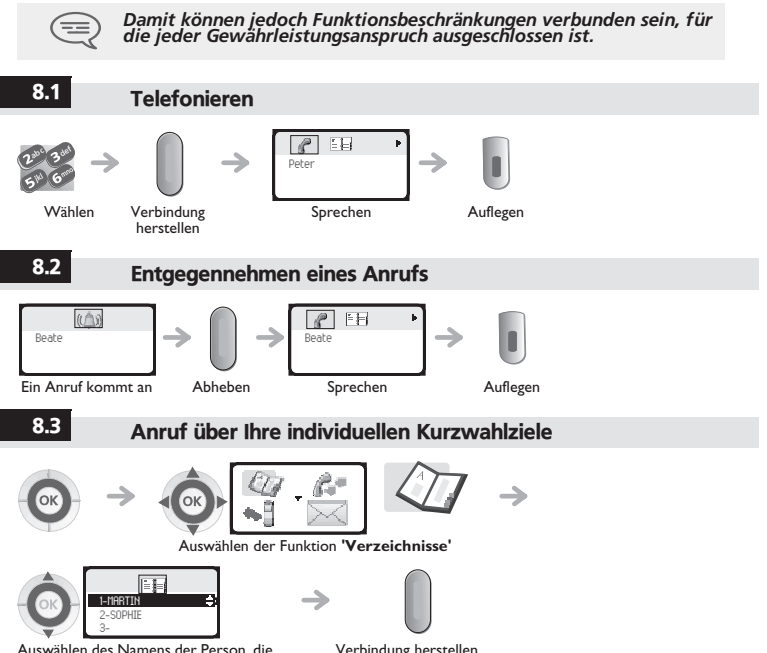

<span id="page-52-2"></span>Auswählen des Namens der Person, die Sie anrufen möchten

Verbindung herstellen

## <span id="page-53-0"></span>8.4 Wiederholung der zuletzt gewählten Nummer (WW)

Drücken Sie die Taste **abnehmen** (lang drücken). (**Abheben** :)

## <span id="page-53-1"></span>8.5 Senden in MFV

Während einer Verbindung müssen Sie bisweilen Codezeichen in MFV senden (zum Beispiel an<br>einen Sprachserver, eine automatische Vermittlung oder einen fernabgefragten Anrufbeantworter)<br>: Gehen Sie dafür folgendermassen vor:

Drücken Sie auf die **Sterntaste** (lang drücken). ( **Sterntaste** :)

## <span id="page-53-2"></span>8.6 Einfügen eines Flashs

Die Flashfunktion (Rückfrage) ist notwendig, um andere Funktionen zu aktivieren, beispielsweise bei<br>der Übergabe eines Gesprächs an einen anderen Apparat. **Um einen Flash einzufügen:**

Drücken Sie auf die Taste **0** (lang drücken).

## <span id="page-53-3"></span>8.7 Programmieren der individuellen Kurzwahl

**Ihr Verzeichnis kann bis zu 12 Nummern enthalten (0-9, \*, #)**

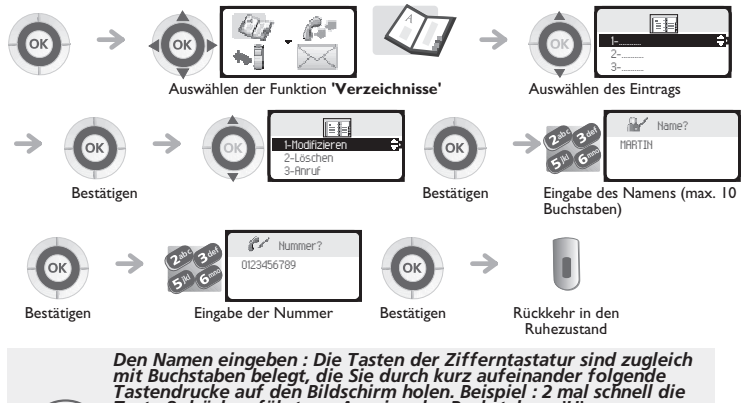

*Taste 8 drücken führt zur Anzeige des Buchstabens 'U'. Wenn Sie eine Pause in die Nummer einfügen möchten: drücken Sie einmal lang auf die Taste 1 (lang drücken). Um eine spezifische Unterbrechung einzufügen, drücken Sie auf die Taste 0 (lang drücken).*

<span id="page-54-0"></span>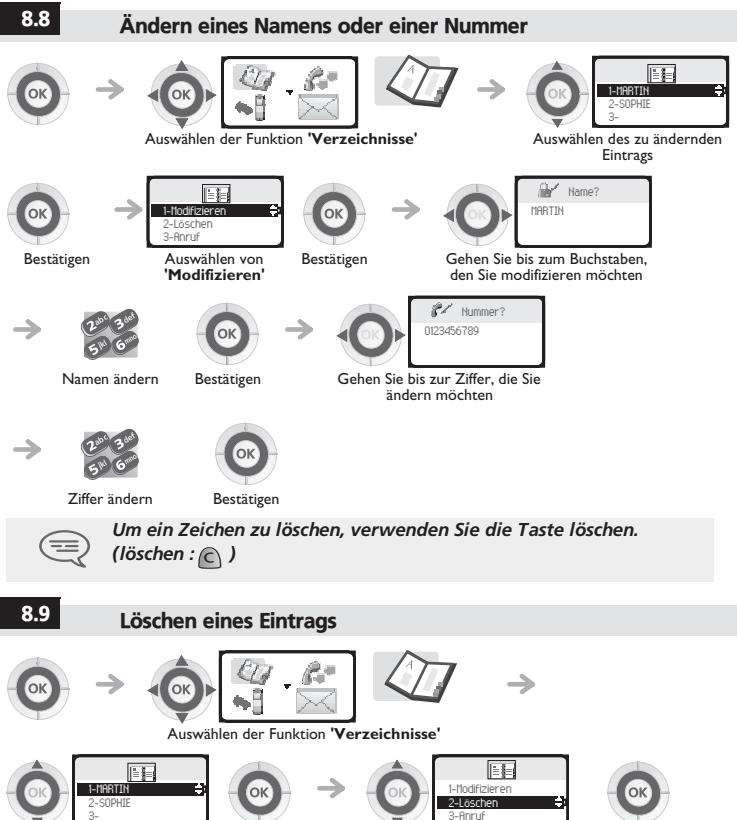

<span id="page-54-1"></span>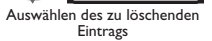

- 
- Bestätigen Auswählen von **'Löschen'** Bestätigen

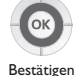

*DECT-Handset im*

8

<span id="page-55-0"></span>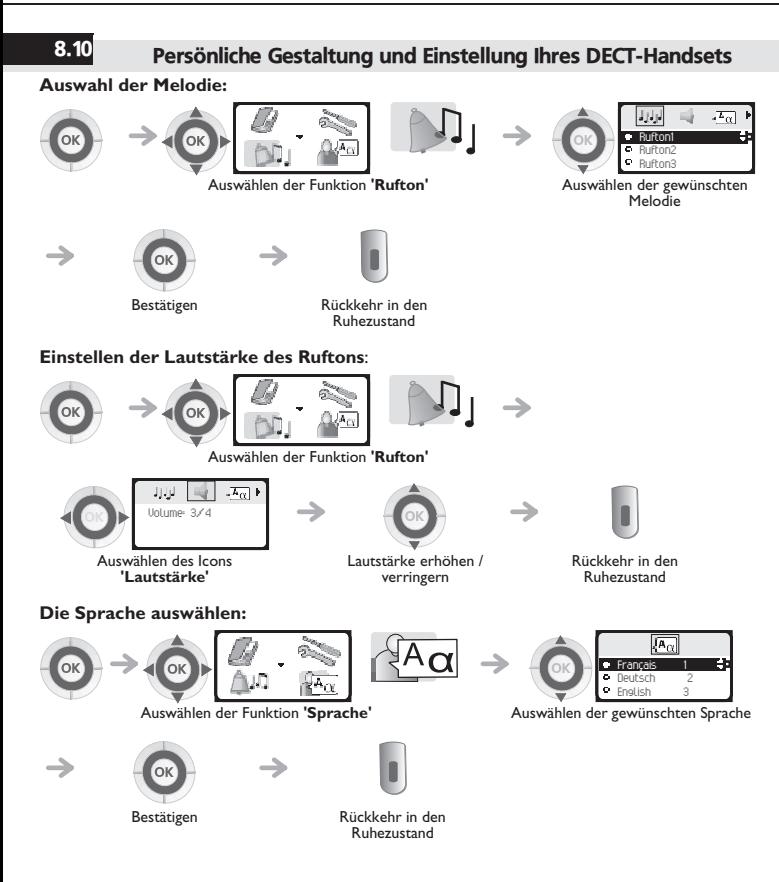

### **Einstellen des Bildschirmkontrasts:**

<span id="page-56-0"></span>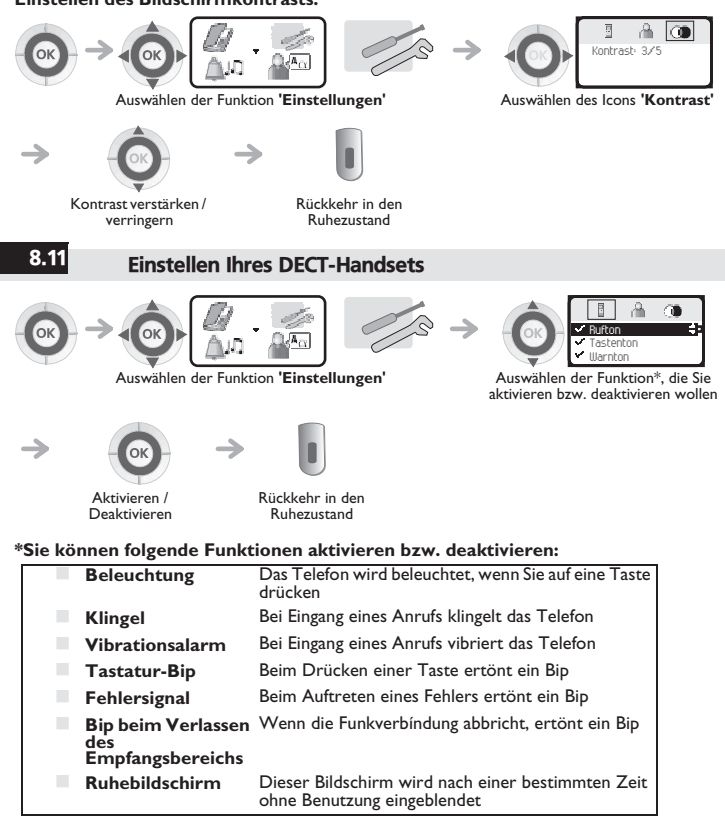

*GAP-Modus*

9

## 9.1 Anmelden des DECT-Handsets am System bei der ersten Inbetriebnahme

Damit ein DECT-DECT-Handset richtig funktioniert, muss es am mindestens einem System Alcatel-<br>Lucent oder GAP angemeldet sein. Wenn das Display des Systems bei der ersten Inbetriebnahme<br>'System I — Auto install ?' anzeigt,

- **1.** Bereiten Sie Ihr System auf die Anmeldung vor (siehe Installationsanleitung des Systems).
- **2.** Wenn das System bereit ist, wird am Apparat weiterhin der Anfangsbildschirm angezeigt:

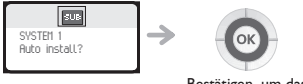

Bestätigen, um das Telefon zu installieren

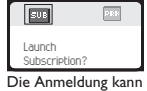

beginnen

- **3.** Sie haben zwei Möglichkeiten, um Ihr DECT-Handset anzumelden:
- **a-** Wenn das System keinen Berechtigungscode (AC) verwendet

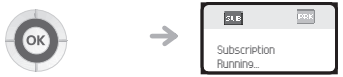

Starten der Anmeldung

**b-** Wenn das System einen Berechtigungscode (AC) verwendet

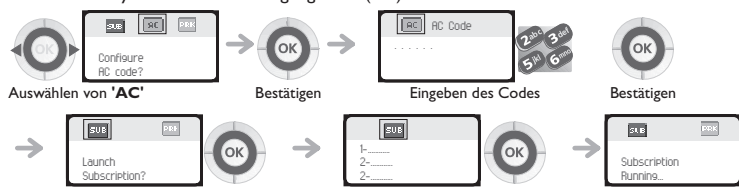

Starten der Anmeldung Wählen Sie gemäß Ihrem Land die Region aus \*

Der DECT-Apparat kann programmiert werden und auf den 4 festgelegten Frequenzbereichen<br>arbeiten. Bei der Installation muss der Benutzer eines DECT-Apparats das Gerät für den<br>Frequenzbereich des entsprechenden Landes deklar

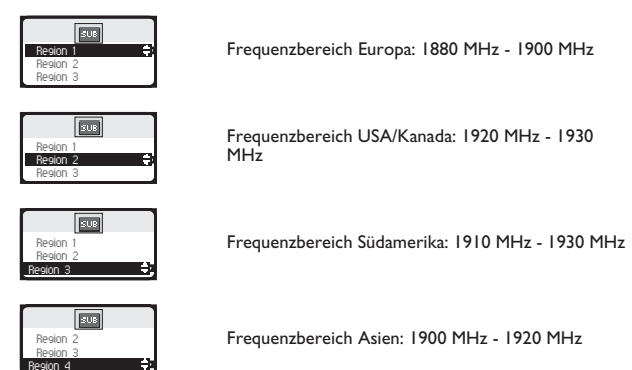

Wenden Sie sich vor der Installation Ihres DECT-Apparats an Ihren Administrator, um sich über den zu deklarierenden Frequenzbereich zu informieren.

#### **Der Anmeldevorgang kann bis zu 2 Minuten dauern.**

Wenn der Anmeldevorgang korrekt durchgeführt worden ist (Subscription accepted), ist das Telefon funktionsbereit, das Symbol **Funksignal** wird angezeigt. ( **Qualität des** 

### **Funkempfangs** :  $\blacksquare$  )

 Wenn die Anmeldung nicht erfolgreich war, schlägt der Apparat Ihnen vor, die Anmeldung zu wiederholen.

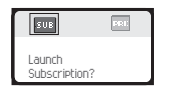

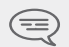

*Die Verwendung des DECT-Handsets im GAP-Modus kann zu Funktionsbegrenzungen führen, für die keine Garantieansprüche akzeptiert werden.*

## <span id="page-59-0"></span>9.2 Anmelden des DECT-Handsets an anderen Systemen

Das Telefon kann innerhalb mehrerer Systeme deklariert werden (bis zu 5).<br>Anmerkung: Der Eintrag I ist in der Regel für die Benutzung in Ihrem Alcatel-Lucent-Hauptsystem<br>reserviert. Benutzen Sie die anderen Speicherplätze

#### **Wenn Sie eine neue Anmeldung durchführen wollen, wenn das Telefon schon auf einem oder mehreren Systemen deklariert ist, gehen Sie wie folgt vor:**

**1.** Bereiten Sie Ihr System auf die Anmeldung vor (siehe Installationsanleitung Ihres Systems oder wenden Sie sich an den Verwalter Ihrer Anlage).

**2.** Wenn das System bereit ist:

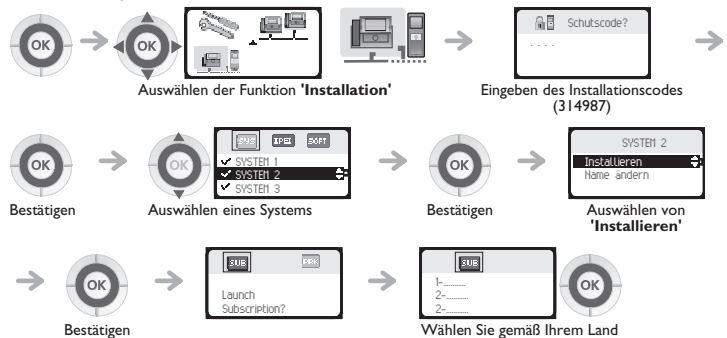

die Region aus \*

Der DECT-Apparat kann programmiert werden und auf den 4 festgelegten Frequenzbereichen<br>arbeiten. Bei der Installation muss der Benutzer eines DECT-Apparats das Gerät für den<br>Frequenzbereich des entsprechenden Landes deklar

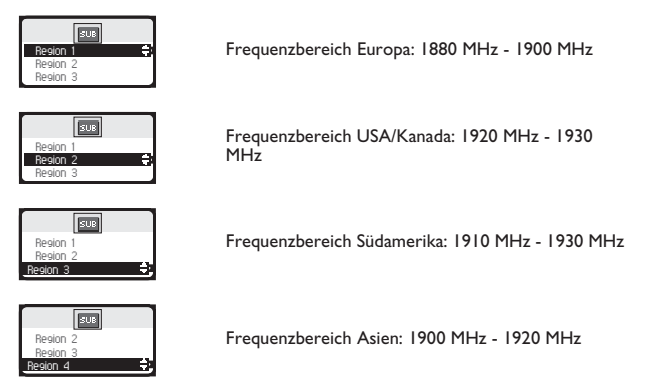

Wenden Sie sich vor der Installation Ihres DECT-Apparats an Ihren Administrator, um sich über den zu deklarierenden Frequenzbereich zu informieren.

- **3.** Sie haben zwei Möglichkeiten, um Ihr DECT-Handset anzumelden:
- **a-** Wenn das System keinen Berechtigungscode (AC) verwendet

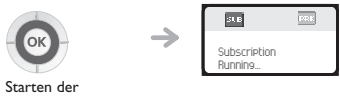

Anmeldung

**b-** Wenn das System einen Berechtigungscode (AC) verwendet

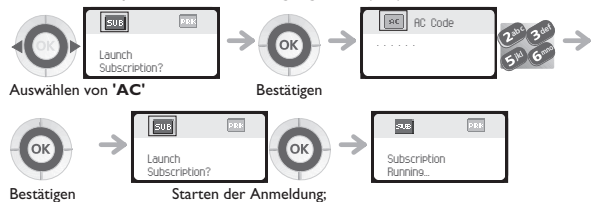

- 
- --- Wenn die Anmeldung erfolgreich war (Anmeldung akzeptiert), ist das DECT-Handset<br>--- betriebsbereit, und das Icon für den Empfangsbereich wird angezeigt:.<br>-- Wenn die Anmeldung nicht erfolgreich war, schlägt der Apparat

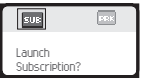

 Abhängig von der Art des vorliegenden Systems kann die Anmeldung des Telefons einen oder mehrere Arbeitsgänge erfordern. **Wahl des Telefonsystems**

Ihr DECT-Handset kann für den Betrieb auf 5 verschiedenen DECT-Systemen (Alcatel-Lucent oder GAP) programmiert werden.

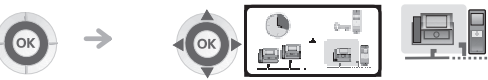

Auswählen der Funktion **'System'**

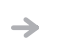

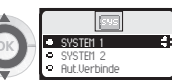

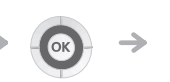

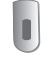

Bestätigen

Auswählen des gewünschten Eingangs (der gewählte Eingang wird durch die Optionsschaltfläche mit einem Punkt in der Mitte angezeigt)

> *Diese Wahl wird selbst nach dem Ausschalten und der erneuten Inbetriebnahme des DECT-Handsets beibehalten. Wenn ein bestimmtes System gewählt wurde (SYSTEM...), wird seine*  Verwendung erzwungen. Diese Wahl muss also geändert werden,<br>wenn Sie ein anderes System benutzen wollen. Die Wahl<br>'Aut.Verbinde' ermöglicht die automatische Anbindung des DECT-*Handsets, wenn es in den Empfangsbereich des Systems eintritt. Wenn die im DECT-Handset programmierten Systeme gemeinsame Empfangsbereiche haben, erfolgt eine Positionierung auf dem zuerst gefundenen System.*

# **Vorstellung des Zubehörs**

## <span id="page-62-0"></span>10.1 Die Ladegeräte

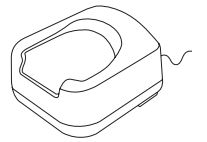

## **Zum Ladegerät 'Basic Desktop' gehört:**

- 1. eine Aufnahmeschale für das Telefon,<br>2. ein Kabel für den Netzanschluss.
- 2. ein Kabel für den Netzanschluss,
	- über ein AC/DC-Netzteil.

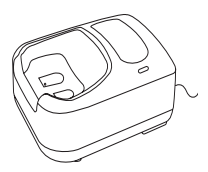

## **Zum Ladegerät 'Dual Desktop' gehören :**

- eine Aufnahmeschale mit :
	- einer Aufnahme für das Telefon,
	- einer Aufnahme für eine Batterie (Ersatzbatterie),
	- eine Leuchtdiode zur Ladeanzeige der Ersatzbatterie.
- 2. ein Kabel für den Netzanschluss, über ein AC/DC-Netzteil.

## **• Befestigen eines Aufladegeräts auf einer vertikalen Oberfläche**

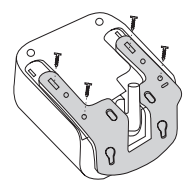

Für diesen Vorgang wird das Kit für Zusammenbau und Montage benötigt. Wenden Sie sich an Ihren Fachmann für die Installation. Das Kit wird wie in der Zeichnung gezeigt angebracht.

## **• Zusammenbau von zwei Ladegeräten**

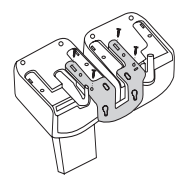

Für diesen Vorgang wird das Kit für Zusammenbau und Montage benötigt. Wenden Sie sich an Ihren Fachmann für die Installation. Das Kit wird wie in der Zeichnung gezeigt angebracht.

## <span id="page-63-0"></span>10.2 Merkmale des Adapters

Eingang: 100/240 V - 50/60 Hz Ausgang:  $7,5 \vee -0,38 \uparrow$ 

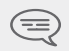

*Die Steckdose für die Ladestation muss sich in deren Nähe befinden und leicht zugänglich sein, um als Trennvorrichtung dienen zu können.*

## <span id="page-63-1"></span>10.3 Präsentation des Akkupacks

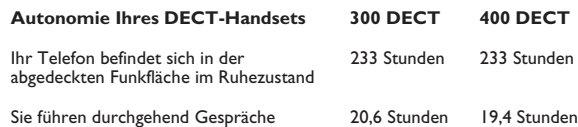

### **Erstes Laden:**

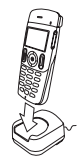

Setzen Sie das DECT-Handset in die Ladestation

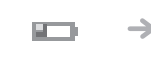

Das Akku-Icon blinkt

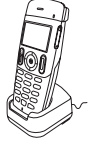

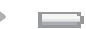

Während der Ladephase (mindestens 3 oder 5 Stunden)

Der Akku wird geladen

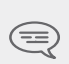

*Ein Akku erreicht seine optimale Leistungsfähigkeit erst nach etwa zehn Entladungen und Nachladungen.*

*Diese Packs enthalten Schadstoffe und müssen daher im Spezialmüll entsorgt werden.*

## <span id="page-64-0"></span>10.4 Kopfhörer / externes Mikro

An der Seite des DECT-Handsets befindet sich ein Anschluss für Kopfhörer oder ein externes<br>Mikro. Die Merkmale der verschiedenen Kopfhörermodelle erfahren Sie bei Ihrem Händler.

## <span id="page-64-1"></span>10.5 Reinigen Ihres DECT-Handsets

*g de* Ihr DECT-Handset erfordert keine besondere Pflege. Sollte jedoch eine Reinigung erforderlich sein, benutzen Sie einen weichen feuchten Lappen.

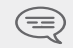

*Benutzen Sie keine Seife oder Reinigungsmittel, die die Farben des DECT-Handsets verändern oder seine Oberfläche beschädigen könnten.*

## <span id="page-64-2"></span>10.6 Transportieren und Schützen Ihres DECT-Handsets

*s Zubehörs* Damit Sie Ihr DECT-Handset nicht verlieren, sollten Sie sich daran gewöhnen, es mit dem Clip an Ihrem Gürtel zu befestigen. Sie können es ebenfalls in einer Schutztasche unterbringen.

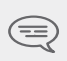

*Es stehen verschiedene Schutztaschenmodelle zur Verfügung.*  Wenden Sie sich an Ihren Installateur. Bei einer Verwendung in<br>industrieller Umgebung (Staub, Metallspäne, Dämpfe, Sturzgefahr)<br>sollten Sie Ihr DECT-Handset unbedingt in einer speziellen *Schutztasche unterbringen. Für eine Verwendung des DECT-Handsets mit einer Schutztasche den Gürtel-Clip abnehmen.* *Vorstellun*

#### *Glossar* 11

#### Aufschalten:

Dieses Passwort ist eine Kennziffer, die das Sperren des Apparates durch den Teilnehmer ermöglicht (Standard-Kennziffer: 1515)

#### **Konferenz**

Europäische Norm für schnurlose Telefone: Digital Enhanced Cordless Telecommunication. **DECT-Apparat: Schnurloses Telefon, das mit dieser Norm übereinstimmt.**

GAP (Generic Access Profile):<br>Besonderer Betriebsmodus der europäischen Norm DECT. Der GAP-Modus des Apparats ist ein grundlegender und vereinfachter Betriebsmodus für die Verwendung der Apparate mit anderen<br>DECT GAP-Systemen (anderer privater Apparat oder Privatanschluss).<br>Dieser Dienst ermöglicht es, einen Anruf zu beantworten, der für

#### **Individuelle Kurzwahlziele:**

Dieses Verzeichnis enthält die persönlichen Telefonnummern des Benutzers einer Nebenstelle. **Konferenz:**

Dieser Dienst ermöglicht es Ihnen, mit zwei Teilnehmern gleichzeitig zu sprechen. **Makeln:**

Wechselweises Umschalten von einem Gesprächspartner auf den anderen bei mehreren gleichzeitig geführten Gesprächen.

#### **Parken:**

Mit diesem Dienst kann ein Gespräch in Warteposition gelegt werden, um es später von einem 'zugelassenen' Apparat der Anlage wieder aufzunehmen.

#### **Persönliche AV:**

Über diesen Dienst kann der Anrufende an eine interne oder externe Nummer, an ein Mobiltelefon oder an die Vermittlungszentrale weiter geleitet zu werden, statt eine Nachricht in der Sprach-<br>Mailbos zu hinterlassen.

#### **Persönliches Passwort:**

Dieses Passwort ist eine Kennziffer, die das Sperren des Apparates durch den Teilnehmer ermöglicht (Standard-Kennziffer: 1515).

#### **Sammelanschluss**

Dieses Verzeichnis beinhaltet alle abgekürzten Nummern, die durch die Benutzer der Alcatel-Lucent Installation abgerufen werden können **in Medicial absolution abgerufen werden** Können **Senden im MEV:**<br>Senden in MFV:<br>Während eines Gesprächs kann es sein, dass Sie Kennziffern in Mehrfrequenzcode aussenden

müssen. Diese Kennziffern werden verwendet, wenn ein Benutzer einen Sprachserver abfragen,<br>eine automatische Vermittlung erreichen oder einen Anrufbeantworter fernabfragen möchte.<br>Telefonbuch des Unternehmens:

Dieses Telefonbuch enthält sämtliche Kurzrufnummern, auf die die Benutzer der Alcatel-Lucent-Anlage zugreifen können.

#### **Übergabe eines Gesprächs**

Diese Funktion ermöglicht die Übergabe eines Gesprächs an einen anderen Benutzer der Anlage.

# *Konformitätserklärung*

**Handset und <b>Alcatel-Lucent 400 DECT Handset** als mit den wesentlichen Anforderungen der<br>Richtlinie 1999/5/CE des Europaparlaments und des Europarats übereinstimmend angesehen<br>werden. Wir, Alcatel-Lucent Enterprise, erklären, dass die Produkte **Alcatel-Lucent 300 DECT** 

Diese Apparate verwenden das harmonisierte DECT-Frequenzspektrum, und dürfen daher in allen Mitgliedsstaaten der EU, in der Schweiz und in Norwegen verwendet werden. Die Verwendung von DECT-Ausrüstungen ist nicht gegen Störungen durch andere zugelassene funkelektrische

Frequenzen garantiert.<br>Dieses Gerät wurde so konzipiert und hergestellt, dass es die durch die entsprechenden Länder festgelegten Werte für die SAR-Funkfrequenzübertragung (Spezifische Absorptionsrate) nicht<br>überschreitet. Der gemessene SAR-Wert liegt bei 0,061 W/kg (der global akzeptierte Maximalwert<br>liegt bei 1,6 W/kg).

Verbrauch im Standby-Betrieb: : 20 mW.

Die in diesem Dokument präsentierten Symbole und Beschriftungen sind vertraglich nicht bindend und können ohne vorherige Warnung geändert werden.

Die auf Ihrem Telefon angezeigten Symbole und Beschriftungen sind abhängig von dem System, an dem das Gerät angeschlossen ist. Daher können sie sich von den in diesem Dokument beschriebenen unterscheiden.<br>Jede nicht genehmigte Änderung des Produkts macht diese Konformitätserklärung ungültig. Auf

Jede nicht genehmigte Änderung des Produkts macht diese Konformitätserklärung ungültig. Auf schriftliche Anfrage an folgende Adresse können Sie eine Kopie des Originals dieser Konformitätserklärung erhalten:

## **Alcatel-Lucent Enterprise - Technical Services - Approvals Manager 1, route du Dr. Albert Schweitzer - F 67408 Illkirch Cedex - France**

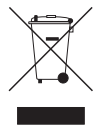

#### **Informationen zum Umweltschutz**

Dieses Symbol gibt an, dass das Produkt am Ende des Produktlebenszyklus in den<br>Mitgliedsländern der EU sowie in Norwegen und der Schweiz einer speziellen This includes the contract of the contract of the contract of the contract of the contract of the Produktes transmitted by Produktes transmitted by Produktes tragen Sie zum Erhalt der natürlichen Ressourcen bei und verhind dass durch einen unsachgemäßen Umgang mit Abfall die Umwelt und die menschliche Gesundheit gefährdet werden. Weitere Informationen über die die Wiederverwertung dieses Produktes erhalten Sie bei dem Lieferanten, bei dem Sie es erworben haben.

Alcatel, Lucent, Alcatel-Lucent und das Alcatel-Lucent Logo sind Marken von Alcatel-Lucent. Alle übrigen Marken sind das Eigentum der jeweiligen Eigentümer. Änderungen der hier enthaltenen Informationen ohne Ankündigung vorbehalten. Alcatel-Lucent übernimmt keine Verantwortung für etwaige hierin enthaltene Fehler. Copyright © 2009 Alcatel-Lucent. Alle Rechte vorbehalten.

#### **MU60370APAD-O711ed01-0939**